# **BirchenallHowden**

information | communication | technology

# **Optimising your MikroTik Layer2 configuration**

March 2019 © Jono Thompson BirchenallHowden Ltd

**TECHNOLOGY** 

### **Jono Thompson**

- Networking background started as a Cisco Engineer
- Started using ROS June 2010
- MikroTik Consultant Since Dec 2014
- MikroTik Trainer since March 2017

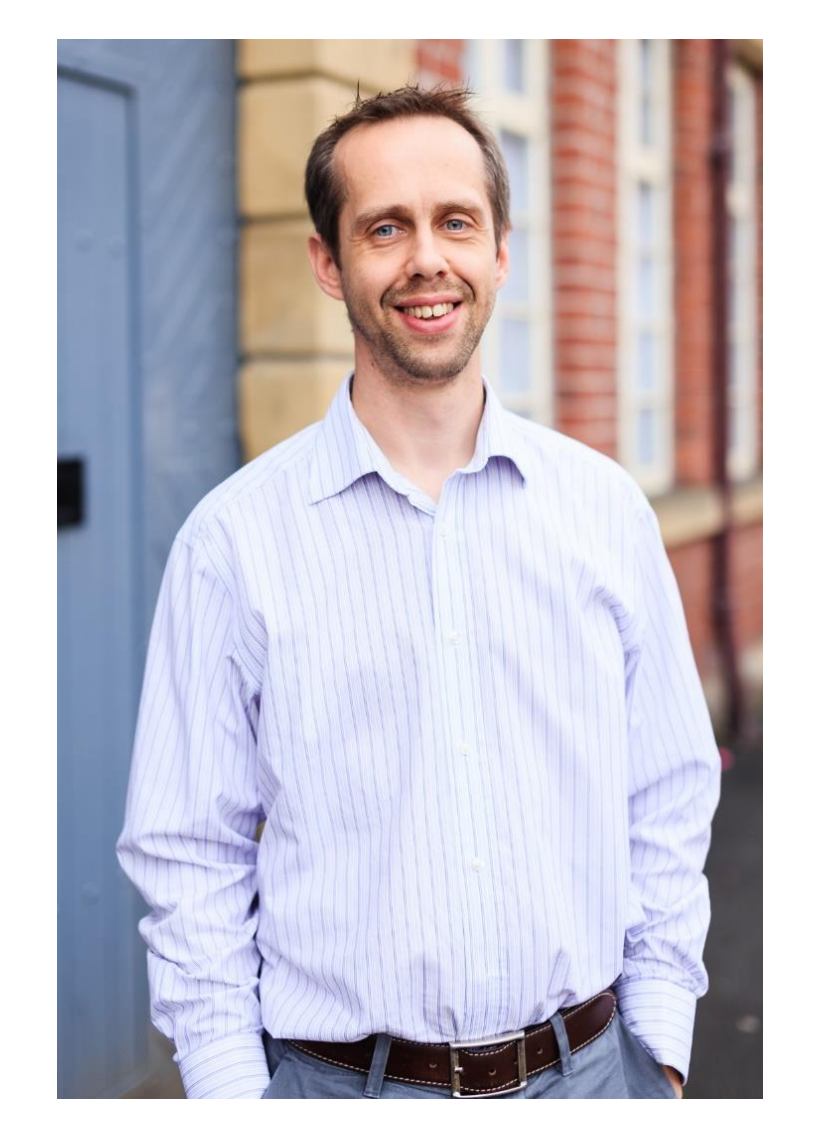

## **BirchenallHowden Ltd**

- Established in 2006
- 29 staff
- Based in Sheffield, UK and working throughout the UK and Europe
- Currently providing IT support for over 75 companies and 2800 users
- Currently have 2 MikroTik consultants

# **BirchenallHowden Ltd**

- Services Provided
	- –Wired and wireless network design and installation,
	- –Desktop and server installation, support and maintenance
	- ISP Services, leased lines, connectivity
	- Telephony
	- –Wireless installs
	- MikroTik Consultancy
	- MikroTik Training

#### • Visit [www.birchenallhowden.co.uk](http://www.birchenallhowden.co.uk/) <sup>4</sup>

### **Presentation Objectives**

• Since version 6.41 there have been some major changes to the Bridge configuration

• This presentation is designed to help and encourage you to use the new features.

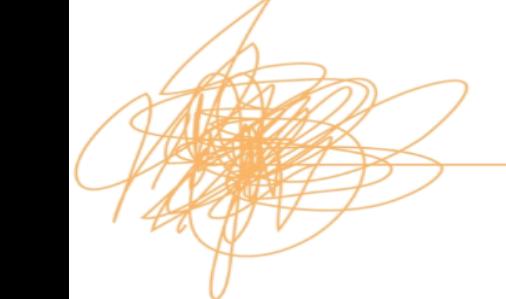

**TECHNOLOGY** 

## **Presentation Objectives**

• This presentation will show some of the most common mistakes made with Layer 2 configurations.

- It will show some incorrect configurations, and then show the correct configurations along with an explanation of what was wrong.
	- This is not a step by step guide

 $\triangle$  Most of these are taken from real setups we have had to fix

#### **Presentation Objectives**

- At UK MUM in Birmingham 2018, I did a presentation on step by step guide on the new Bridge VLAN filtering
	- "New bridge features in 6.43"

# **Configurations**

• In the download PDF version the incorrect configurations will be marked like this

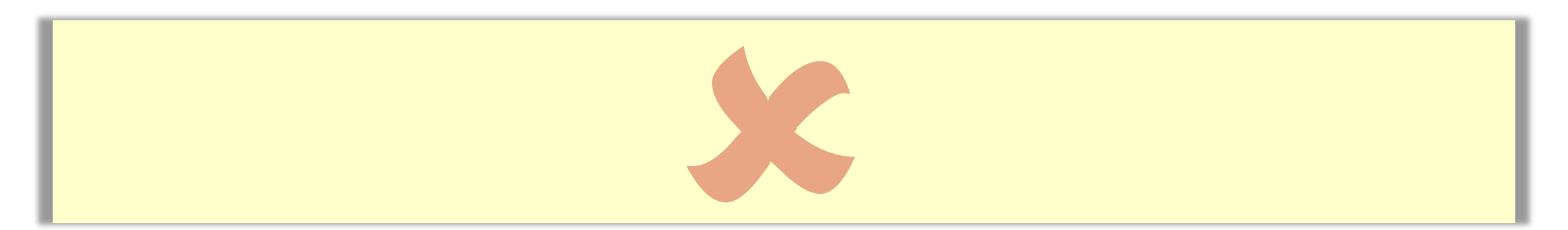

• Correct configurations will be marked like this:-

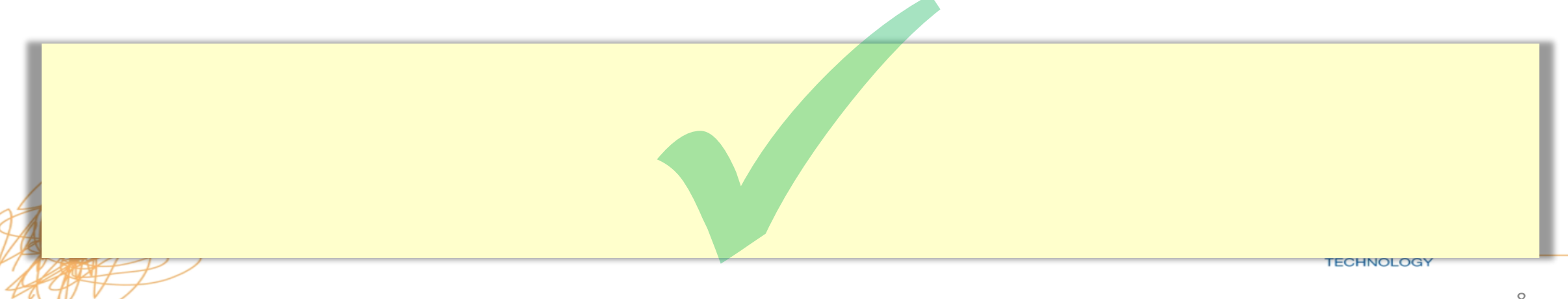

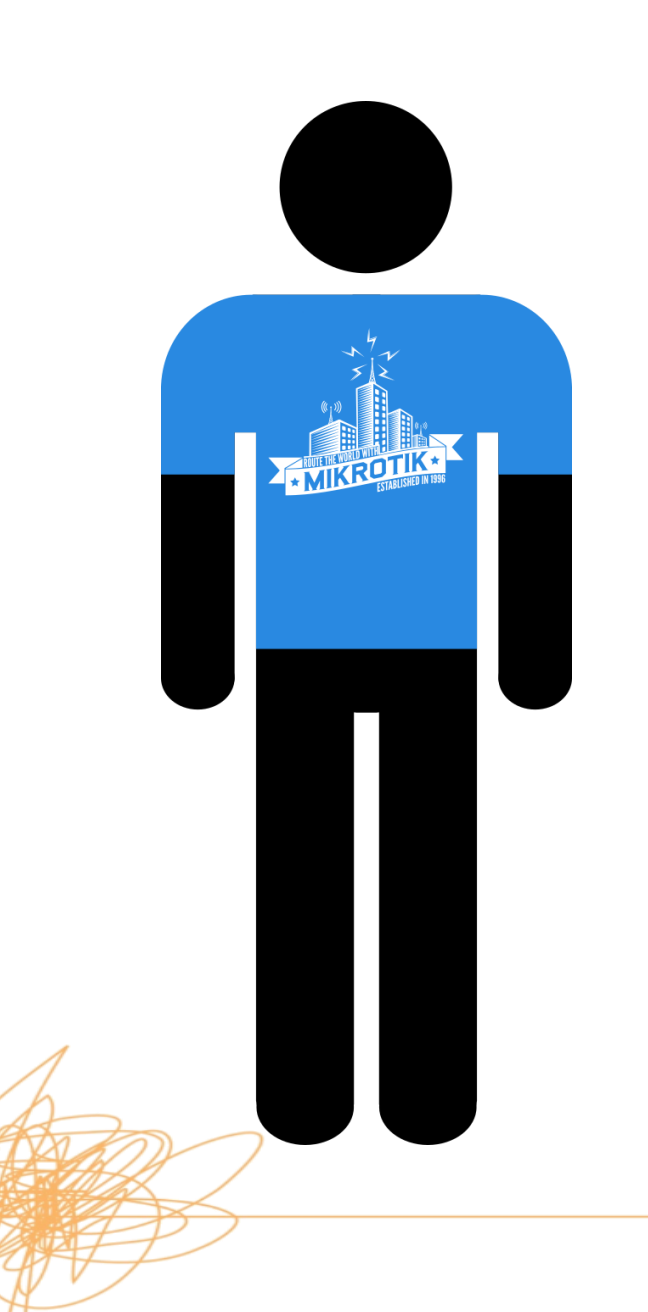

# **Meet Mike**

• Last time we met Mike, he had just installed his new MikroTik Wireless

• He has finally got all his wireless working really well thanks to some really cool guy from the UK MUM

• Mike invites Dave around to see how good it is…

### **Mike and Dave**

• They sit in Mike's office Kitchen while Mike shows Dave how fast the WiFi network now is…

• Dave looks up at Mike's Network patch cabinet

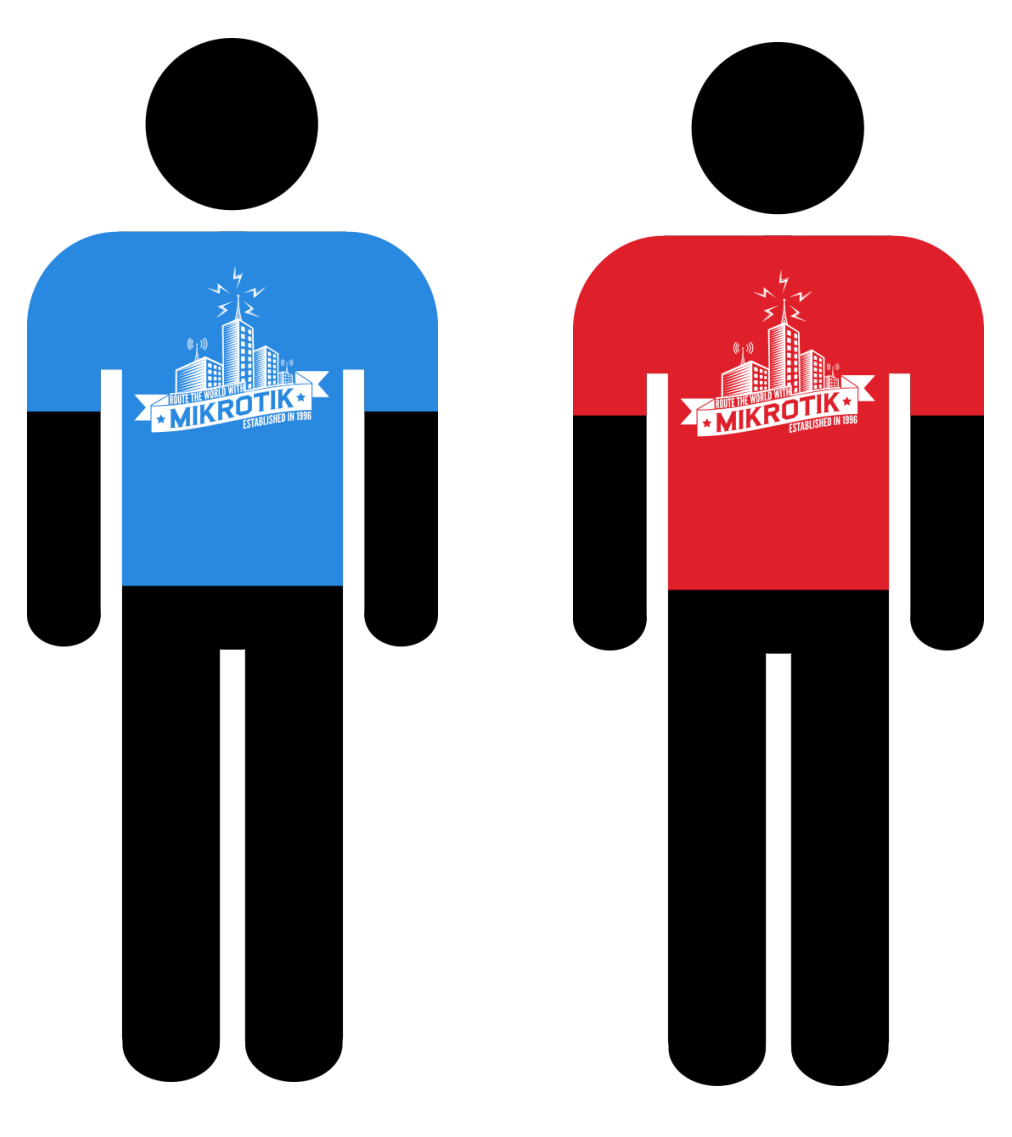

#### **Mike's Network**

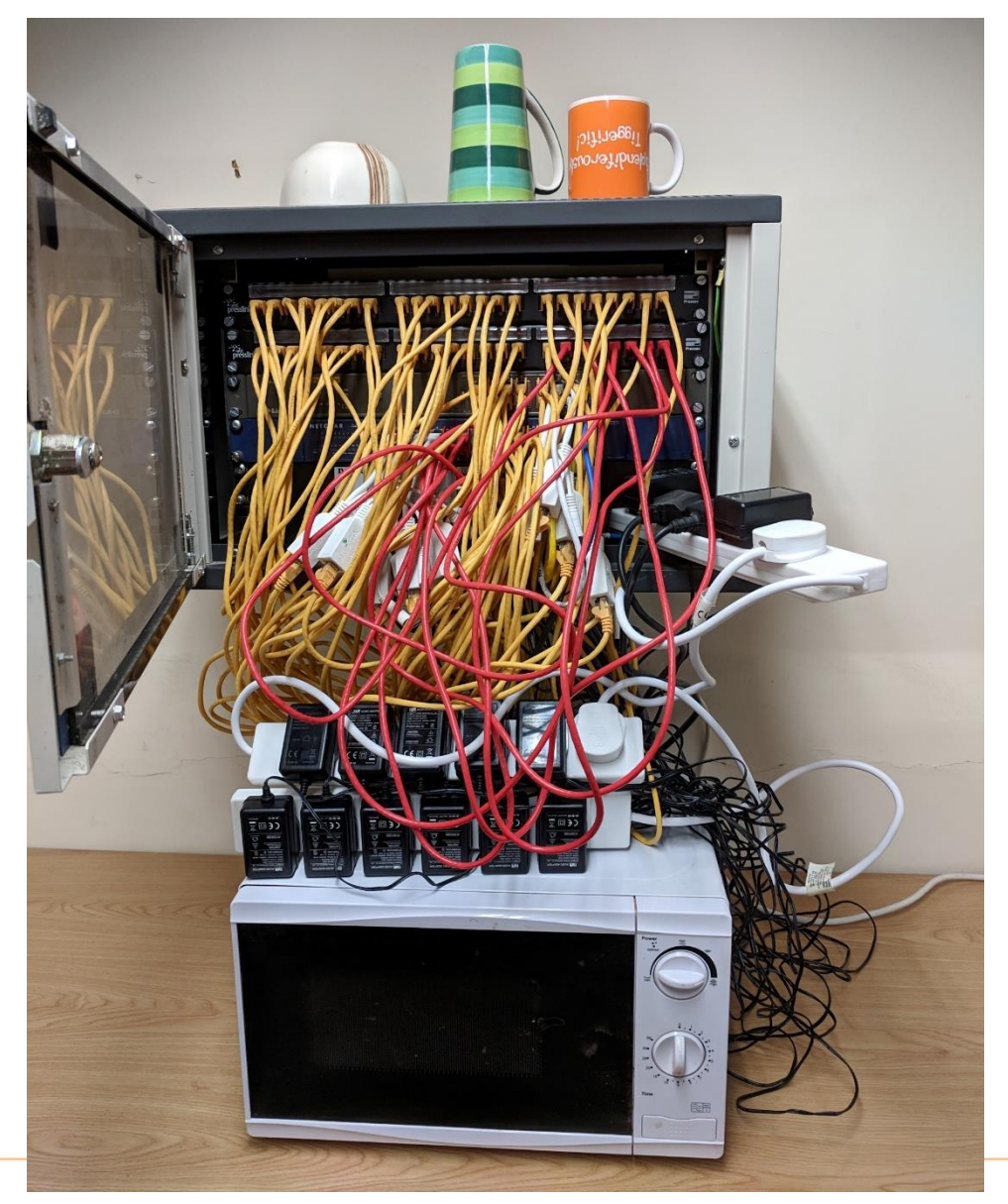

UNRAVELLING<br>TECHNOLOGY

# **Dave's Visit**

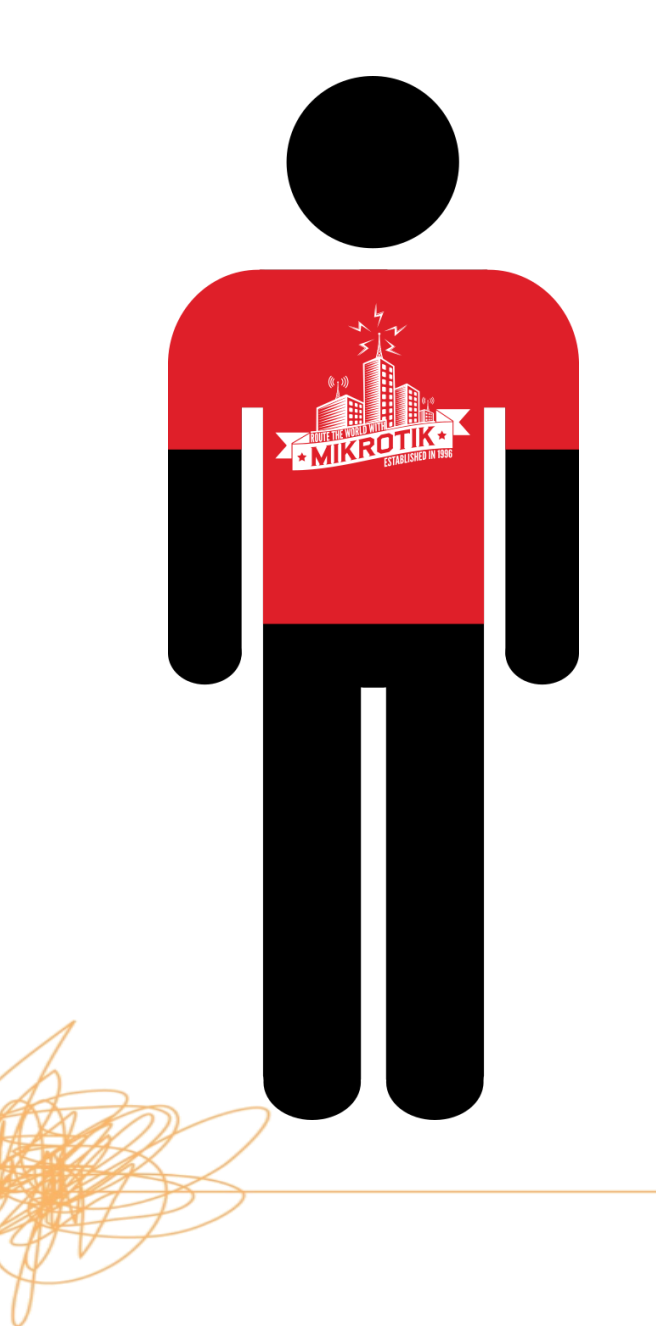

• Dave suggests that Mike uses a PoE switch to power all his APs.

• Then he would be able to shut his cabinet door!

#### **New Switch**

- Mike does some searches the internet…
- Mike sees that MikroTik do PoE switches
- As they are cheap he buys one
- CRS328-24P-4S-RM

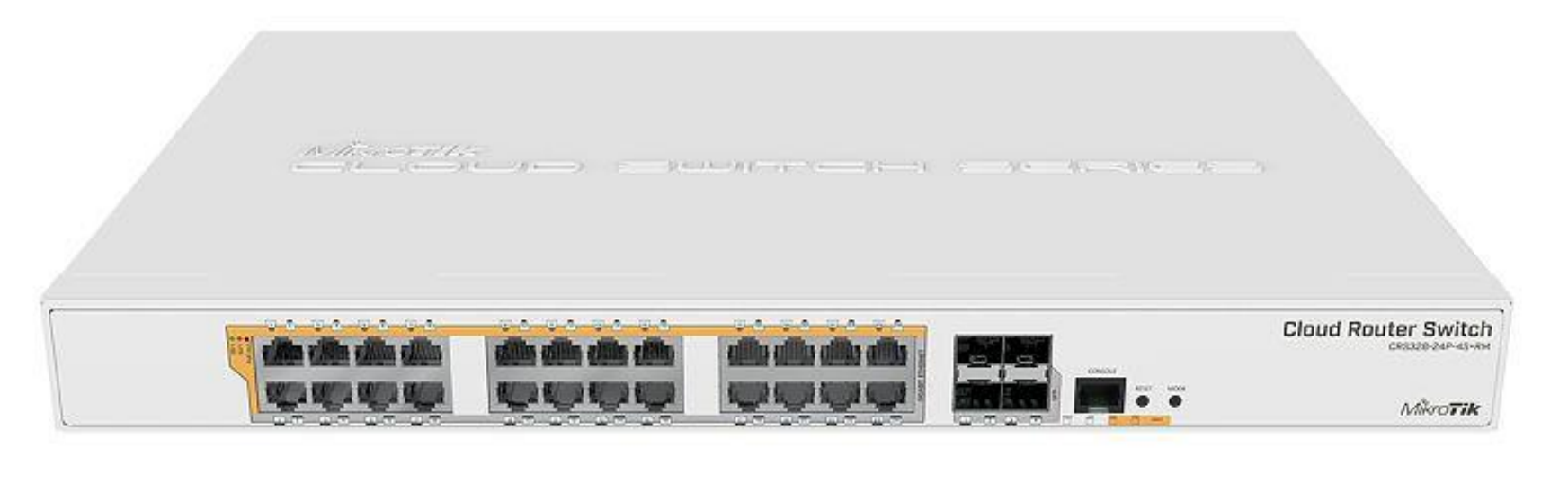

#### **Neat Install**

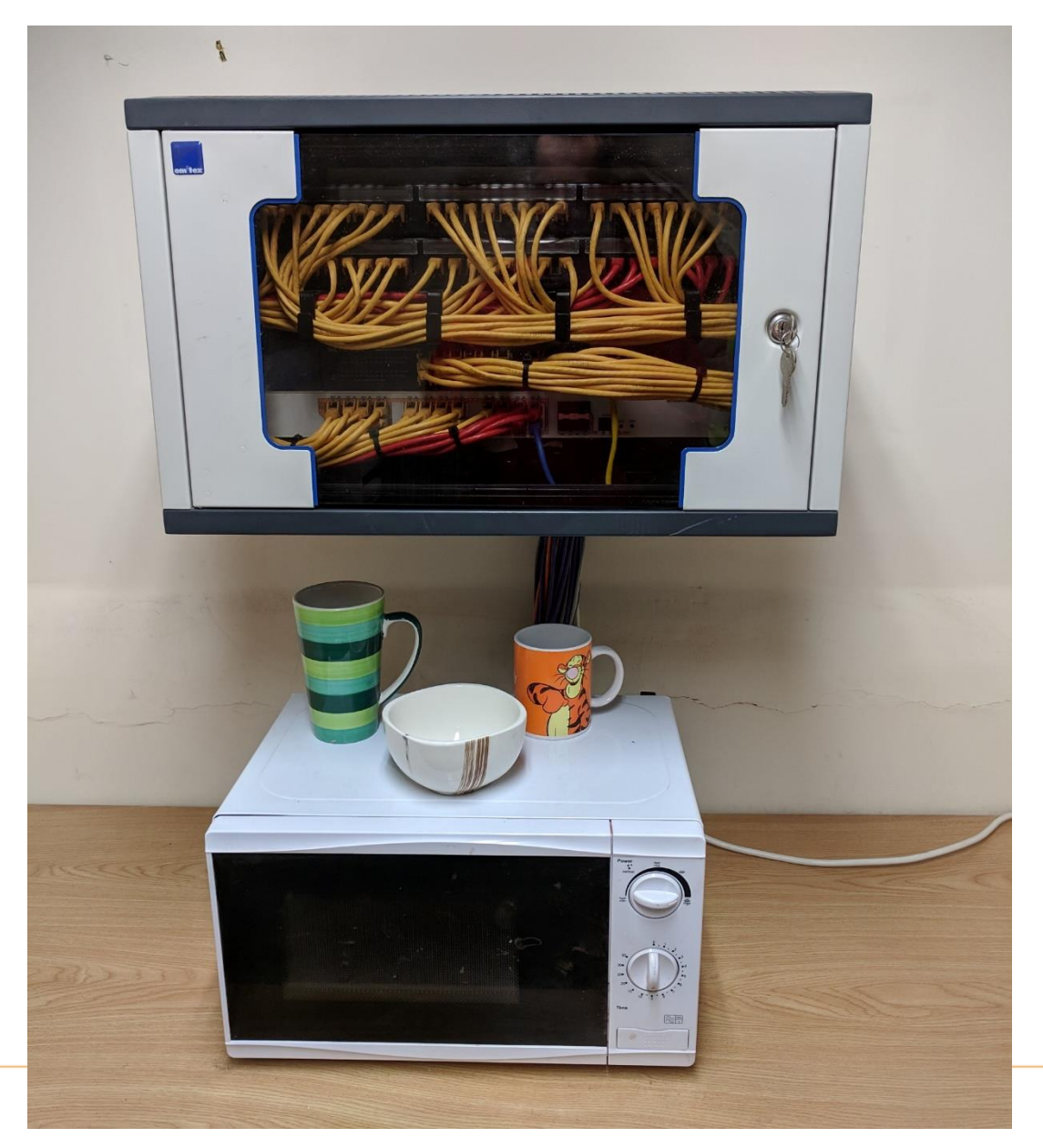

UNRAVELLING<br>TECHNOLOGY

# **Mike looks at the features**

• Mike is so excited about his new switch he Tweets about his new tidy install

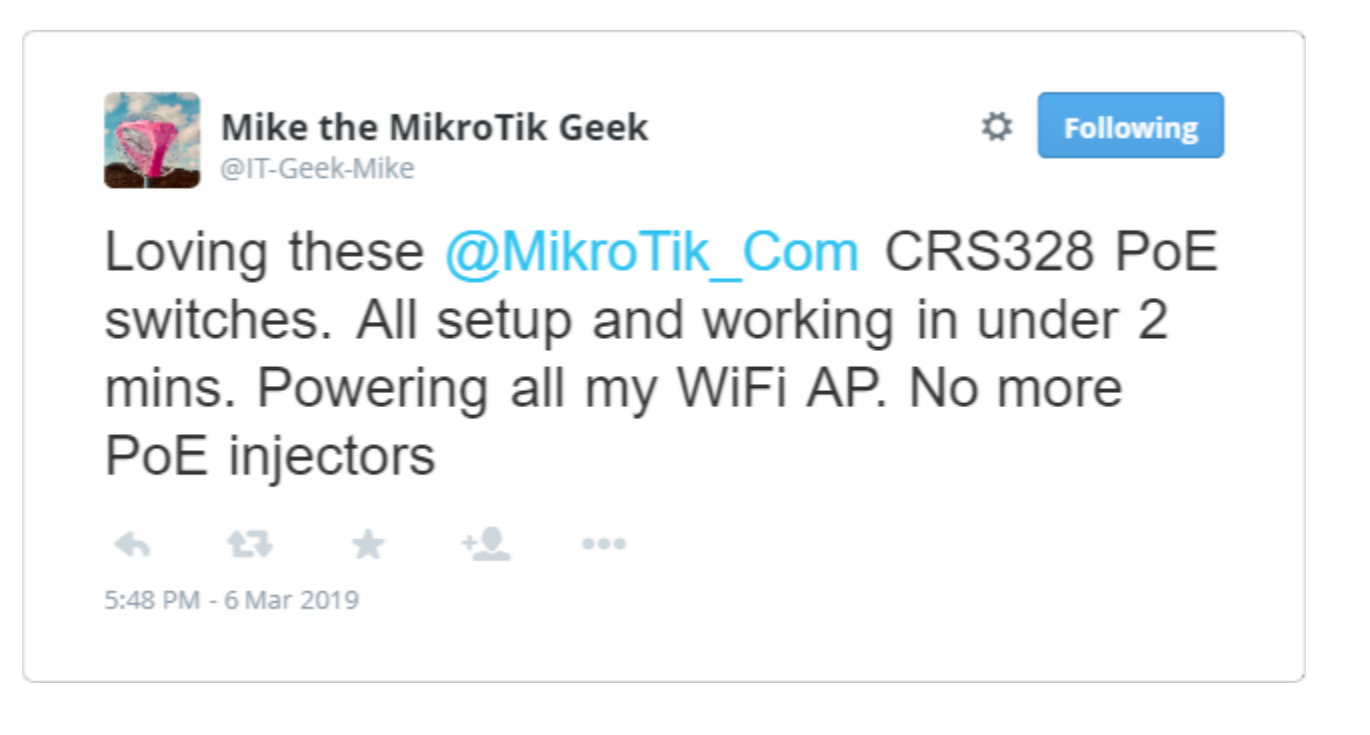

# **Dave's Visit**

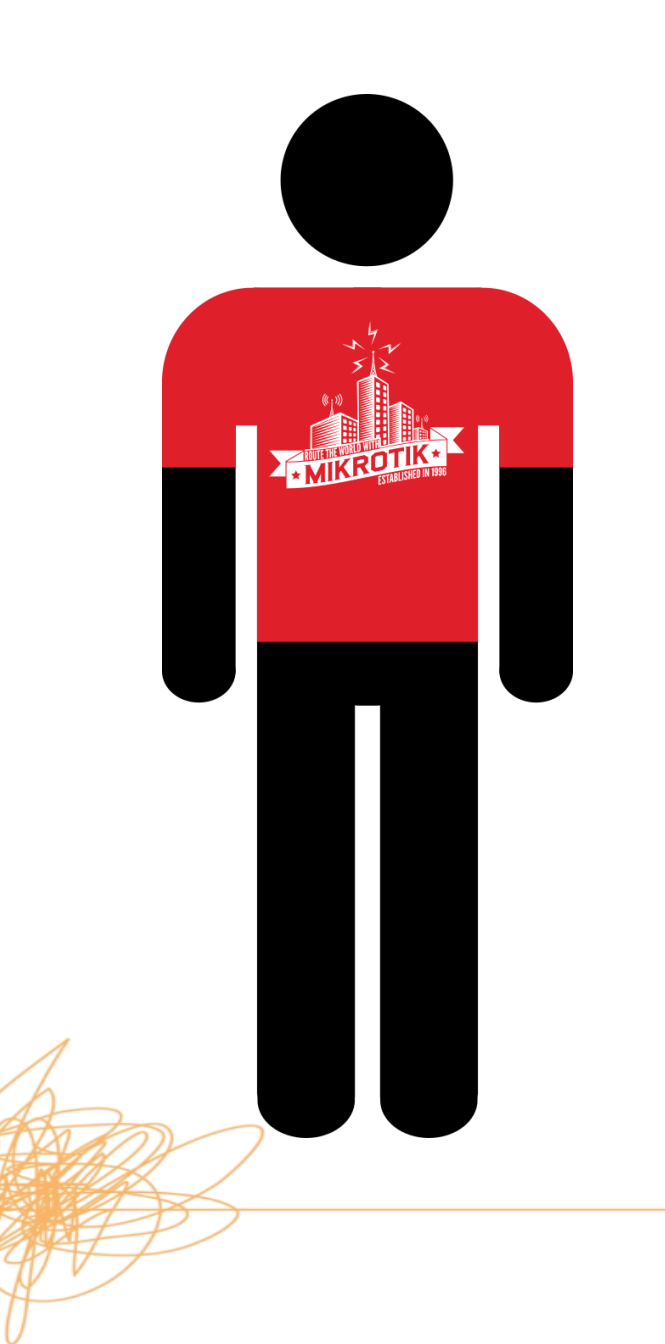

• Dave replies and says "You should have a guest Wi-Fi to keep your visitors off your office network"

#### **Mike's Network**

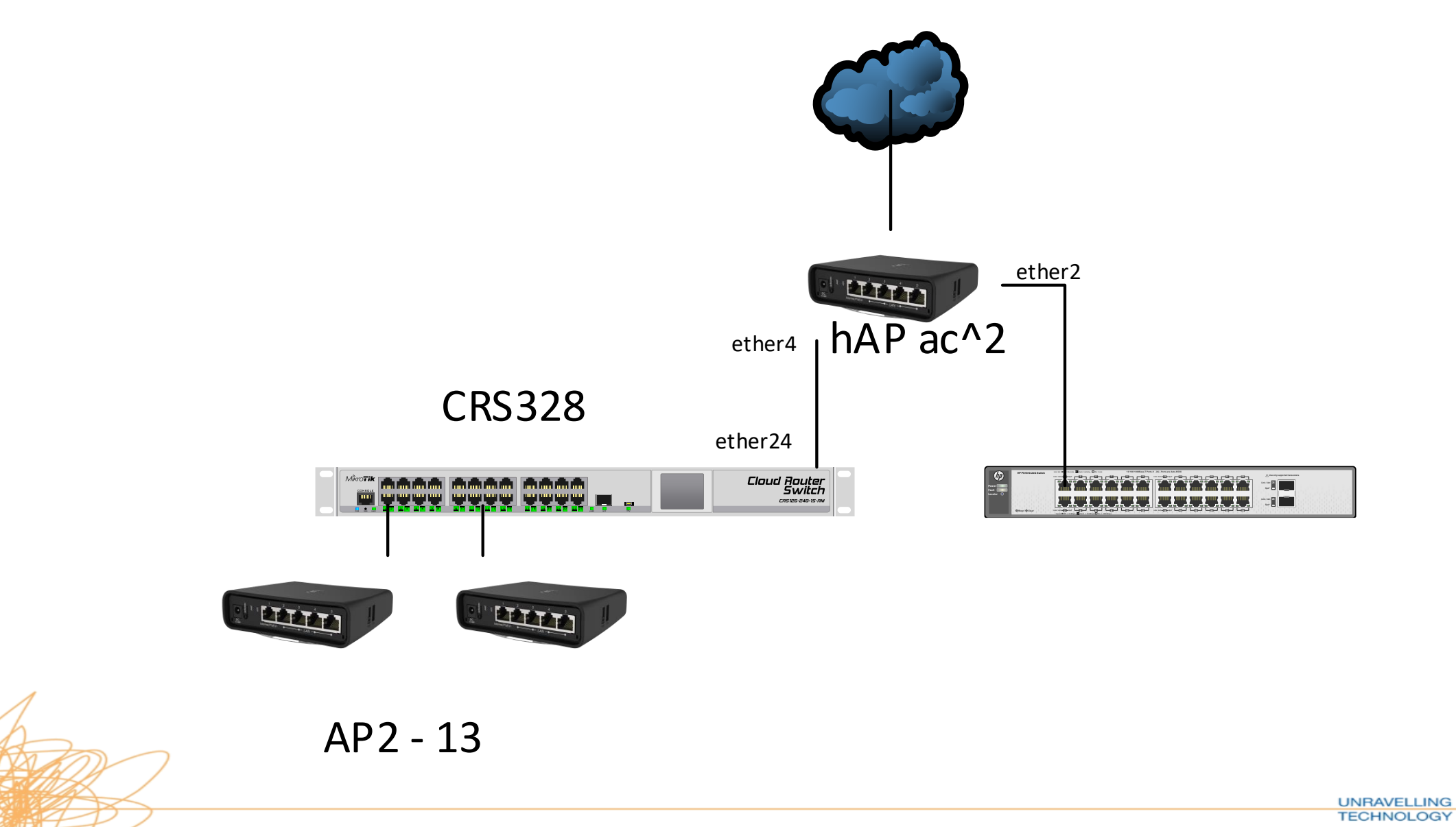

#### **Guest Network - Router Configuration**

• Dave sets about configuring a new bridge on his hAP ac<sup>2</sup> Router for his guest network

/interface bridge add name=bridge-guest

/interface bridge port add bridge=bridge-guest interface=ether4

/ip address add address=192.168.201.1/24 interface=bridge-guest network=192.168.201.0

/ip pool add name=dhcp\_pool-guest ranges=192.168.201.2-192.168.201.254

/ip dhcp-server add address-pool=dhcp\_pool-guest disabled=no interface=bridge-guest name=dhcp-guest /ip dhcp-server network add address=192.168.201.0/24 dns-server=8.8.8.8 gateway=192.168.201.1

/interface bridge add name=bridge-lan /interface bridge port add bridge=bridge-lan interface=ether2 /interface bridge port add bridge=bridge-lan interface=ether3

**TECHNOLOGY** 

# **The Problem**

• Mike notices that he now has really slow throughput from his wireless clients to his wired clients

• He also notices that his hAP ac<sup>2</sup> router has a high CPU load.

• He also notices that network traffic has huge latency

• He calls Dave…..

# **What's wrong?**

• Dave tells Mike to look for the check hardware offloading is enabled and the H flag to show its being used.

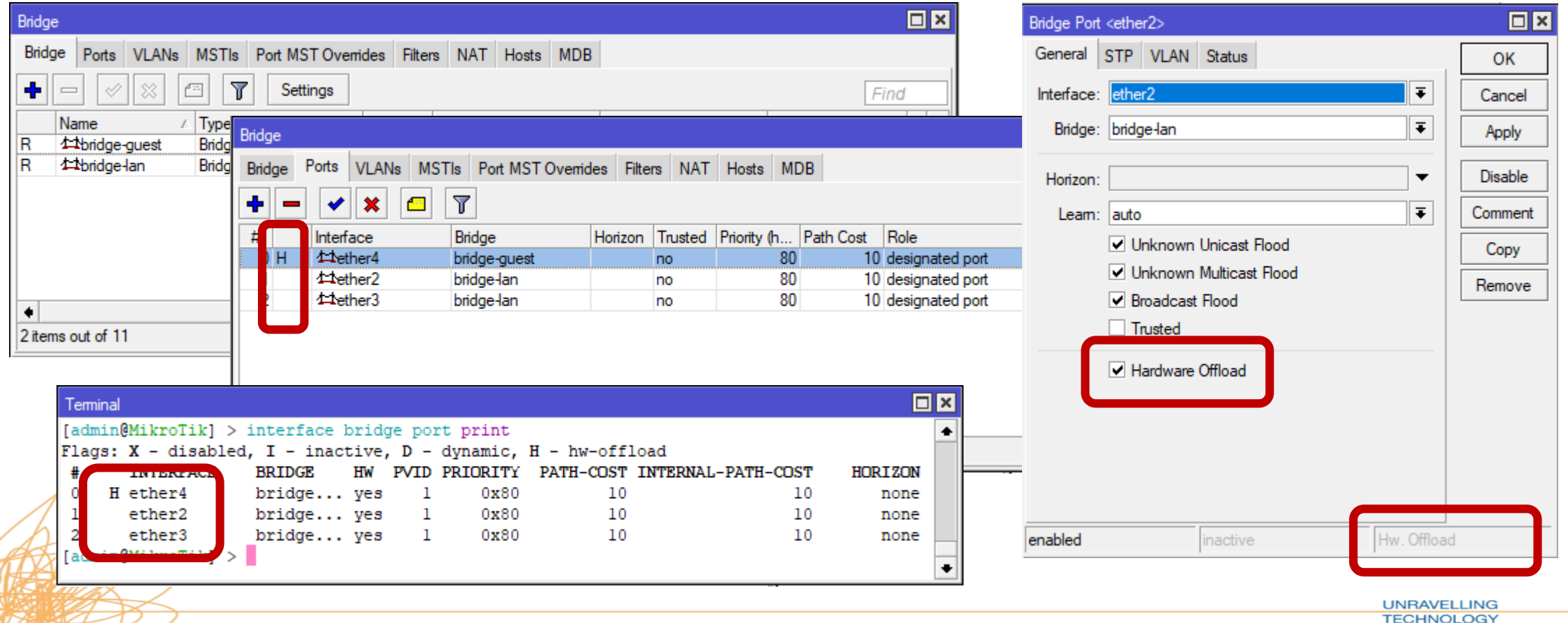

### **Multiple Bridges on a Single Switch Chip**

**Analysis:**

• Only CRS1xx/2xx Support HW-offloading on more than 1 bridge

• Even though bridge port has HW-offloading enabled, the traffic for the 2<sup>nd</sup> bridge is going though the CPU. This has created a hardware limit for Mike

#### **Multiple Bridges on a Single Switch Chip**

#### **Solution:**

• You can control which bridge uses HW-offloading.

**Preferred solution:**

• Consider a network redesign to use hardware optimally

• Mike does some reading about VLANs and sees that since version 6.41 MikroTik supports VLANs with a single bridge

• Mike configures bridge VLAN filtering on his hAP ac<sup>2</sup> so he only needs to use one bridge and turns it on…..

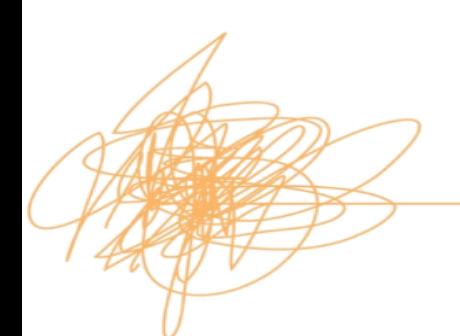

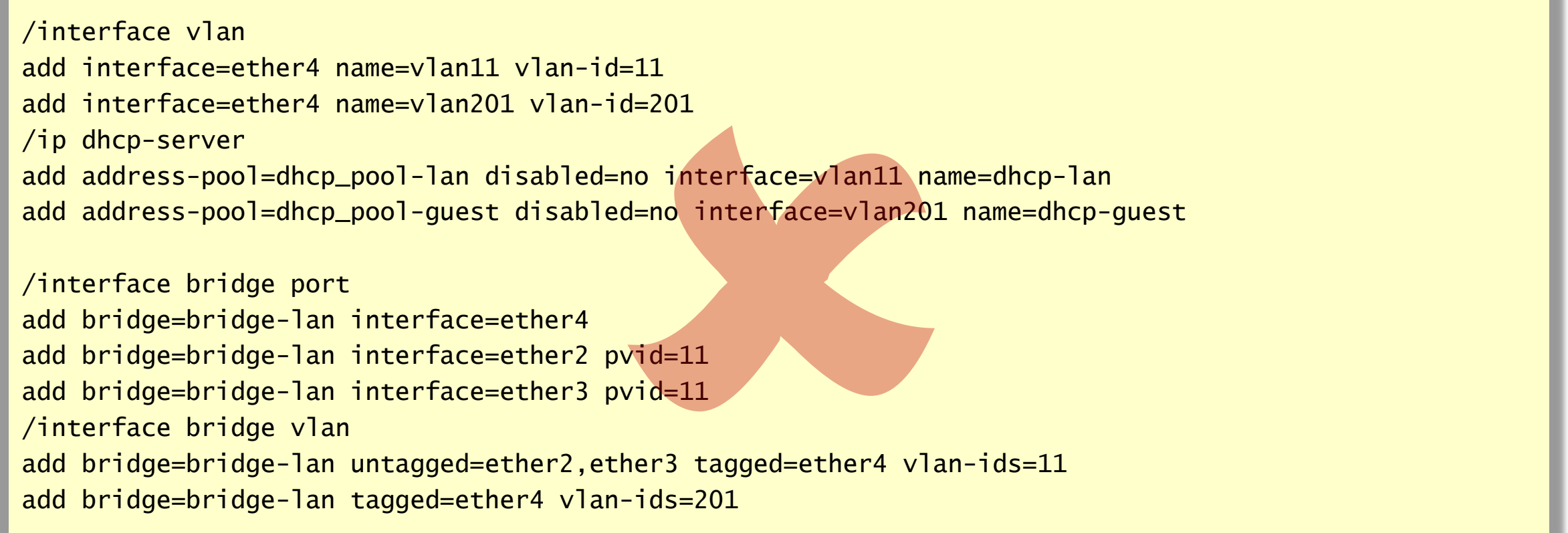

• Mike now notices that his clients don't always get a DHCP address, even though he has a DHCP server running on the VLAN….

• Mike emails MikroTik to point out that MikroTik don't support DHCP running in VLANs.

#### **Analysis:**

- Interfaces in a bridge are slave interfaces.
	- The bridge is the master.

• All traffic captured on the bridge is forwarded to the CPU using the bridge interface, not the physical interface

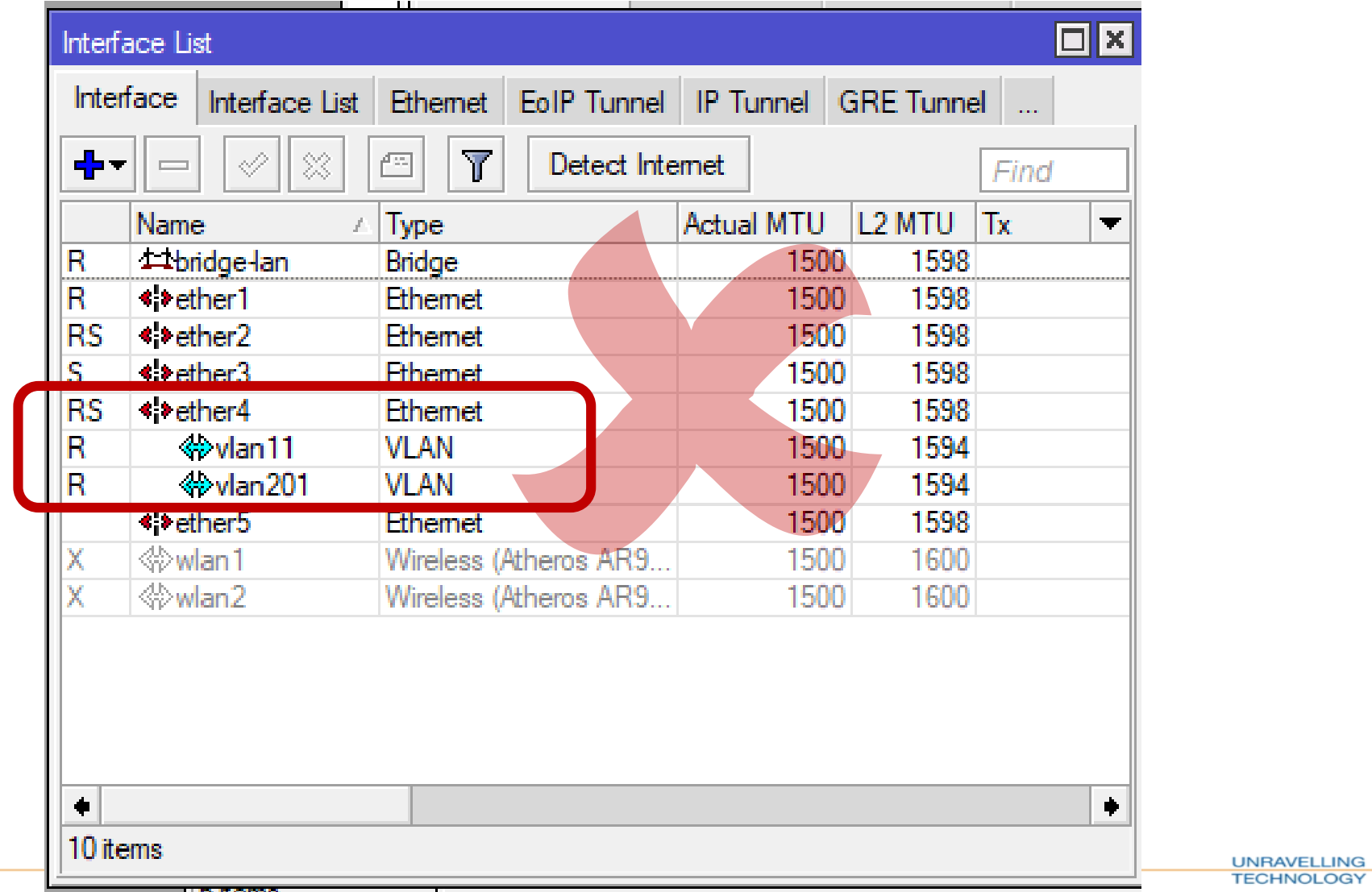

27

#### **Solution:**

• Change the VLAN interface to the bridge as the bridge is the new switch CPU and this is where all traffic will flow out of the bridge

• DHCP is now working for Mike

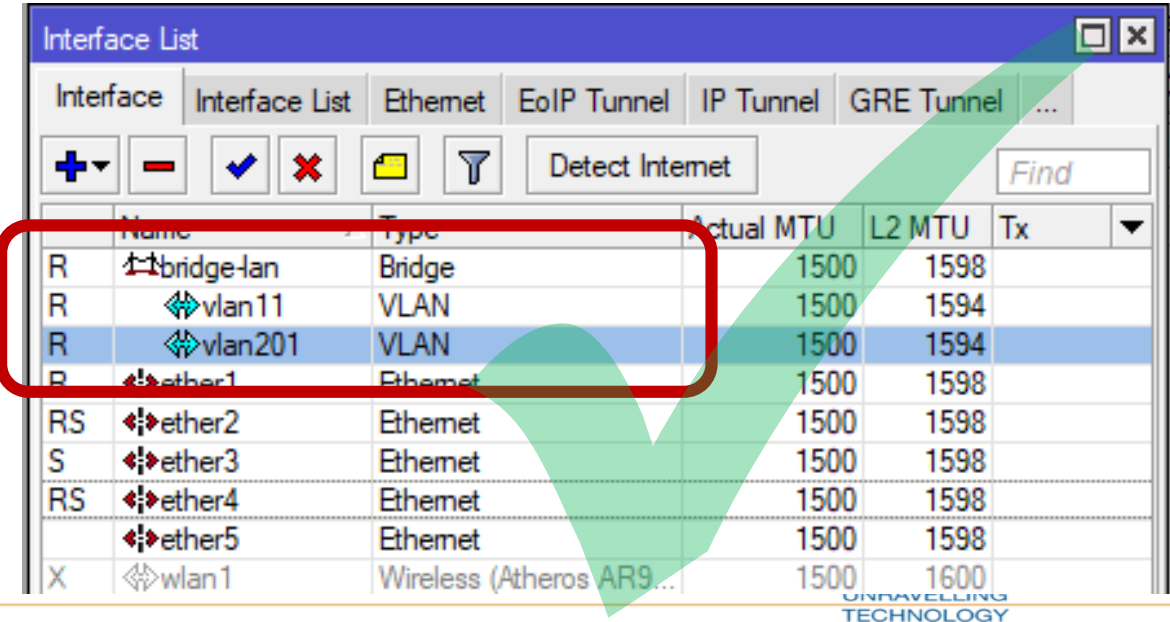

# **Bridge VLAN filtering – Correct Configuration**

/interface vlan

add interface=bridge-lan name=vlan11 vlan-id=11 add interface=bridge-lan name=vlan201 vlan-id=201

/ip dhcp-server

add address-pool=dhcp\_pool-lan disabled=no interface=vlan11 name=dhcp-lan add address-pool=dhcp\_pool-guest disabled=no interface=vlan201 name=dhcp-guest

/interface bridge port add bridge=bridge-lan interface=ether4 add bridge=bridge-lan interface=ether2 pvid=11 add bridge=bridge-lan interface=ether3 pvid=11 /interface bridge vlan add bridge=bridge-lan untagged=ether2,ether3 tagged=bridge-lan,ether4 vlan-ids=11 add bridge=bridge-lan tagged=bridge-lan,ether4 vlan-ids=201

• Mike tests his network and now see that he has slow throughput through both networks

• Mike also notices that when he runs a performance test he notices that his hAP ac<sup>2</sup> has a very high CPU load.

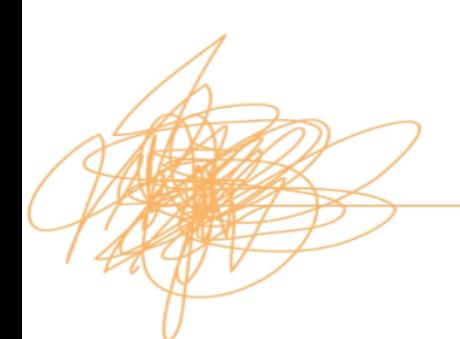

• Mike looks at his config on his hAP ac<sup>2</sup> and sees that even though hw-offload is enabled that there is still no H flag

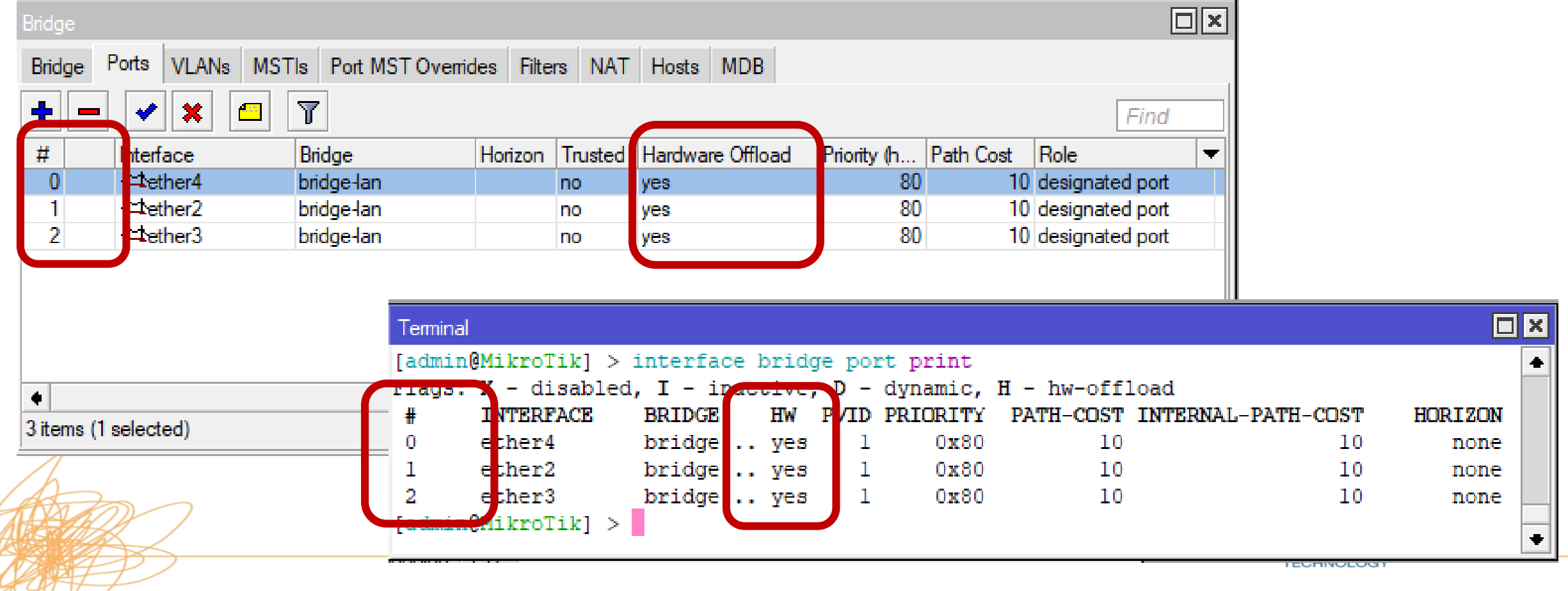

- Mike can't understand why when he thinks he done everything right
	- –He only has 1 bridge
	- –He has hw-offloading enabled

• And yet the bridge does not show HW offloading

• Mike calls Dave

# **Bridge – HW offloading**

• Dave tells Mike to look at the manual……

• Depending on the model or the switch chip, only some features are supported with bridge HW offloading

• Use of unsupported features will disable HW-offloading

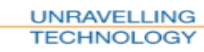

# **Bridge – HW offloading**

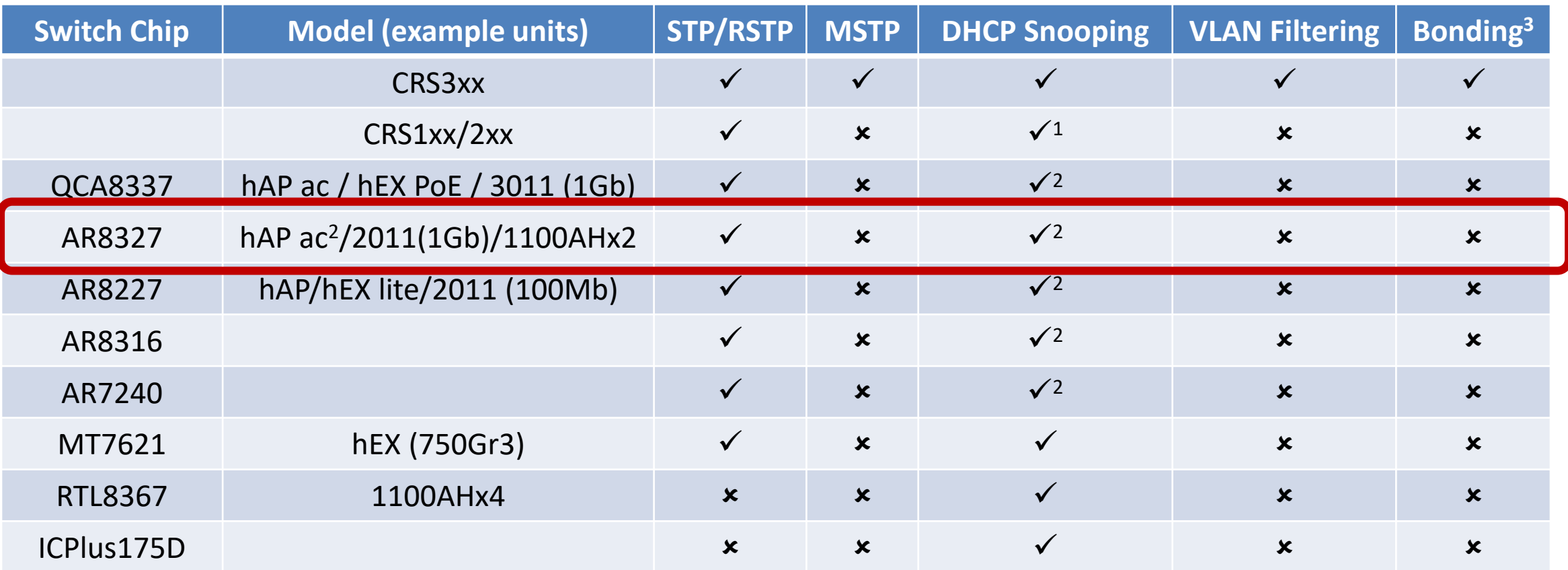

- 1. Feature will not work properly in VLAN switching setups, you must make sure that required packets are sent out with the correct VLAN tag using ACL rules.
- 2. DCHP Snooping will not work properly with VLAN switching
- **3. Bridge hardware offloading only supported using 802.3ad bonding**

**UNRAVELLING TECHNOLOGY** 

Complete list [https://wiki.mikrotik.com/wiki/Manual:Switch\\_Chip\\_Features#Bridge\\_Hardware\\_Offloading](https://wiki.mikrotik.com/wiki/Manual:Switch_Chip_Features#Bridge_Hardware_Offloading)

# **Bridge – HW offloading**

• Only a few devices are able to offload the traffic to the switch chip when using VLAN filtering

• When traffic is not offloaded to the switch chip the CPU is used to forward traffic. This can result in lower than expected throughput

• Dave suggest that he carries out a network redesign to use his hardware to its full potential

• Mike carries out a network redesign and no longer uses his hAP ac<sup>2</sup> as a switch in his network.

• Mike sees that his CRS328-24P-4S+ also supports VLAN filtering

• Mike now starts configuring his CRS328-24P-4S+ with VLANs so that his wireless access points can have both VLANs running on them
# **Mike's Network**

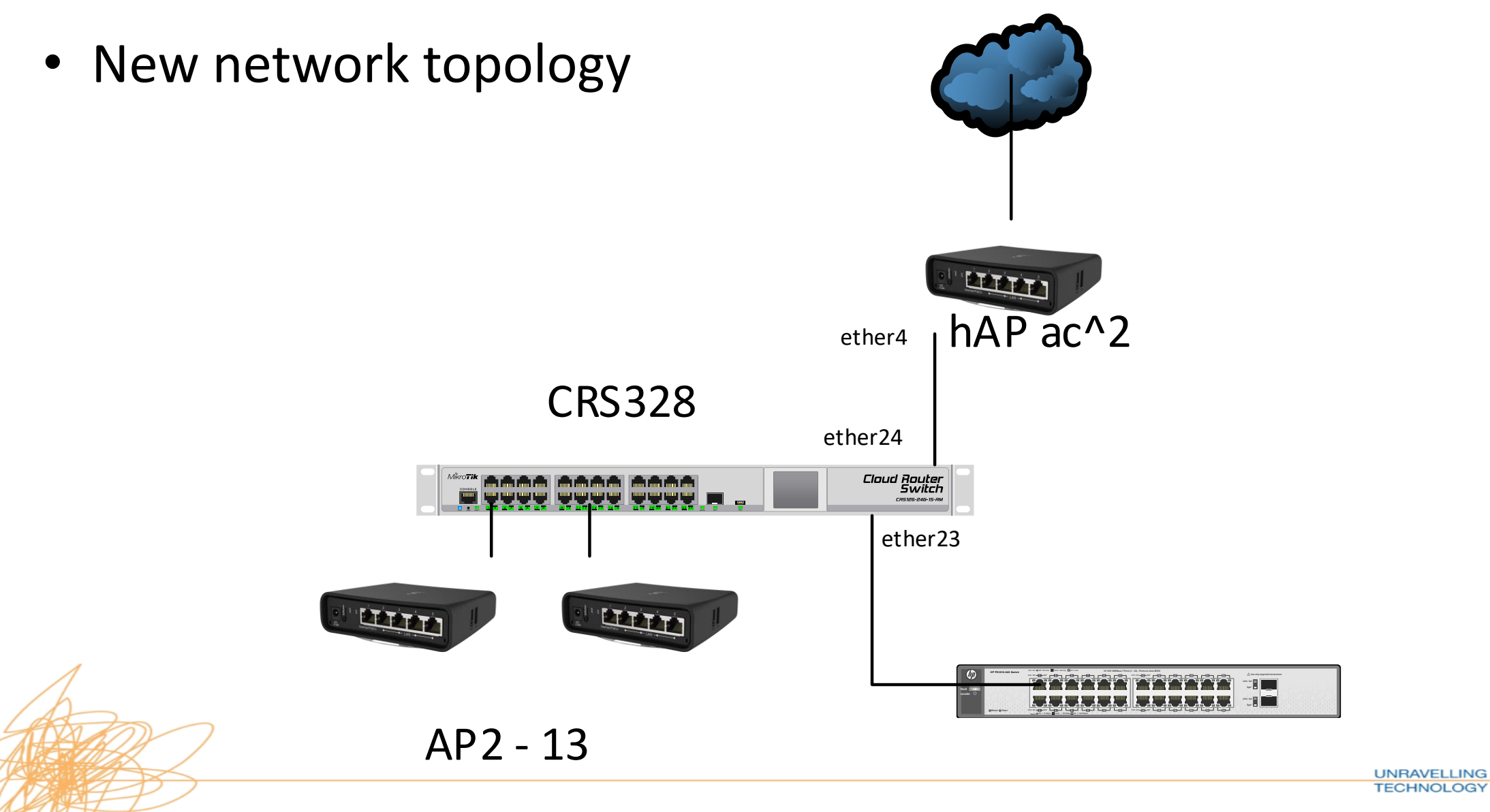

• Mike now sets about setting up his new CRS328-24P-4S+.

• He creates a bridge

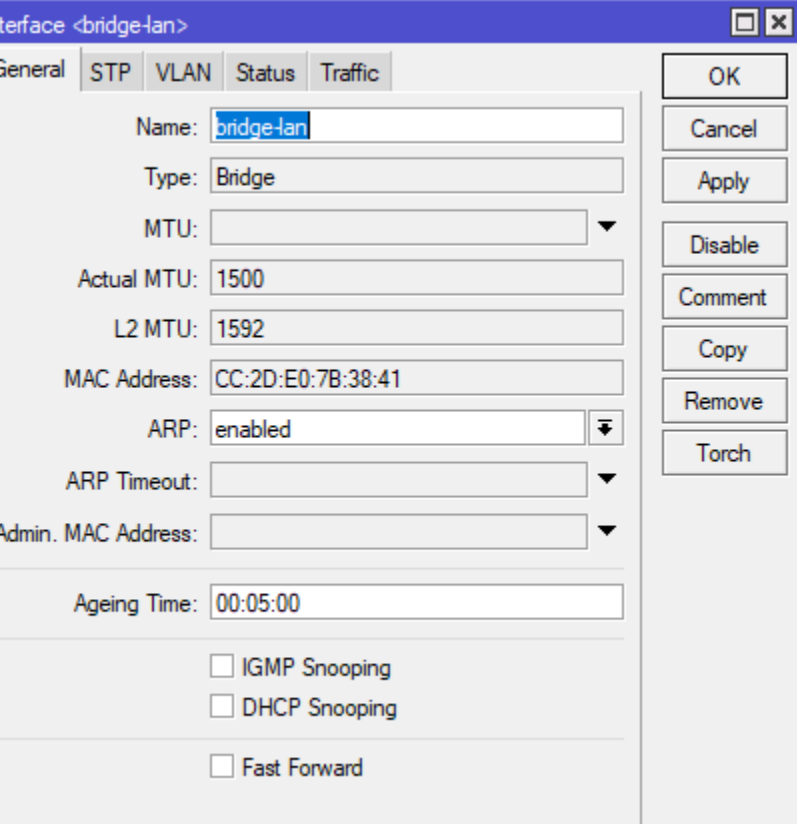

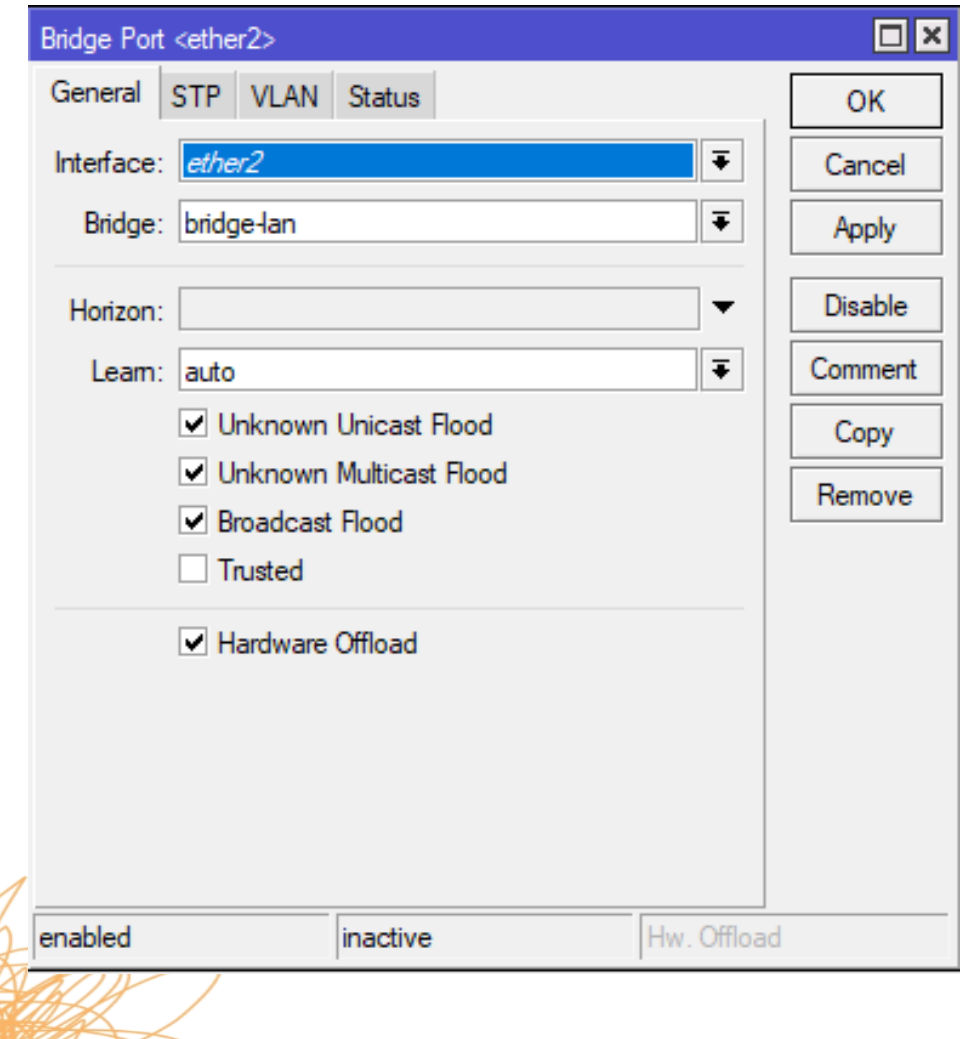

- Adds all Switch Ports to the Bridge
- Default is hardware offloaded enabled

**UNRAVELLING TECHNOLOGY** 

• Creates VLANs and adds the ports for the Wireless Access Points as Tagged Ports

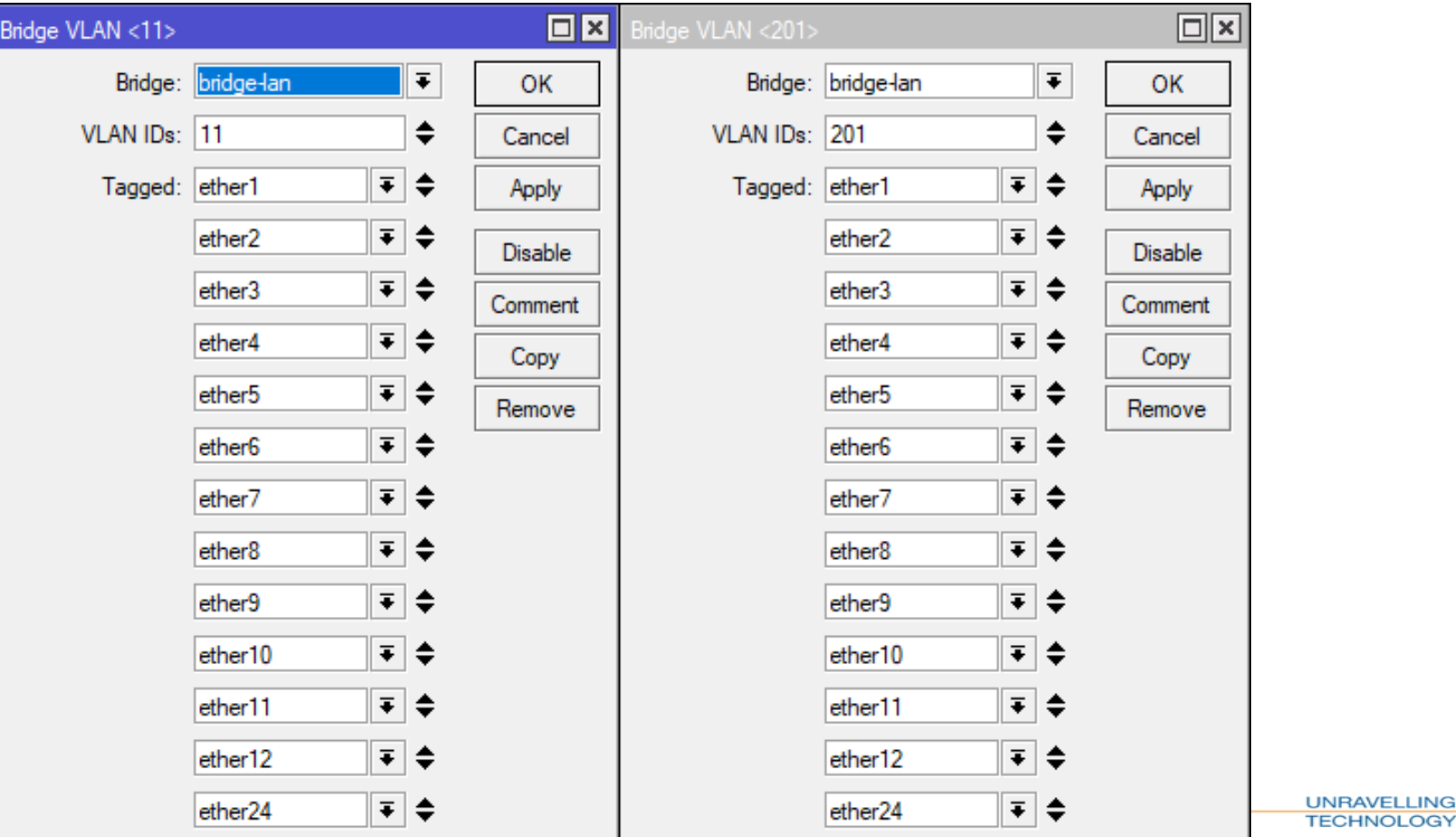

• And finally Mike turns on VLAN filtering

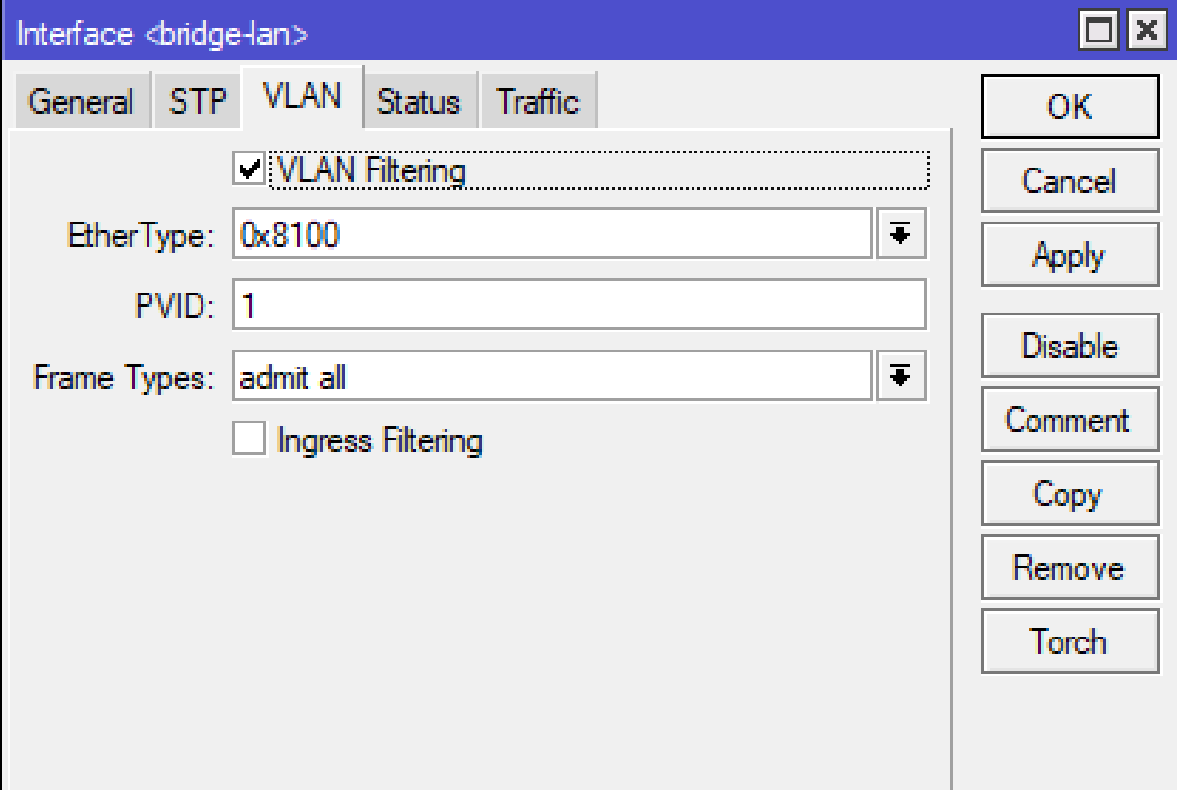

42

/interface bridge add name=bridge-lan vlan-filtering=yes /interface bridge port add bridge=bridge-lan interface=ether1 add bridge=bridge-lan interface=ether2 add bridge=bridge-lan interface=ether3 add bridge=bridge-lan interface=ether4 add bridge=bridge-lan interface=ether5 add bridge=bridge-lan interface=ether6 add bridge=bridge-lan interface=ether7 add bridge=bridge-lan interface=ether8 add bridge=bridge-lan interface=ether9 add bridge=bridge-lan interface=ether10 add bridge=bridge-lan interface=ether11 add bridge=bridge-lan interface=ether12 add bridge=bridge-lan interface=ether24 /interface bridge vlan add bridge=bridge-lan tagged="ether1,ether2,ether3,ether4,ether5,ether6,ether7,ether8,ether9,ether10,ether11,ether12,ether2 4" vlan-ids=201 add bridge=bridge-lan tagged="ether1,ether2,ether3,ether4,ether5,ether6,ether7,ether8,ether9,ether10,ether11,ether12,ether2 4" vlan-ids=11

- Mike now adds in ether23 to link his old switch to the new switch.
- As his old switch has no VLANs and only needs traffic from the NEW VLAN11 he creates a VLAN on ether23 and adds this to the bridge

/interface vlan add interface=ether23 name=vlan11-ether23 vlan-id=11 /interface bridge port add bridge=bridge-lan interface=vlan11-ether23 /interface bridge vlan add bridge=bridge-lan untagged=vlan11-ether23 vlan-ids=11

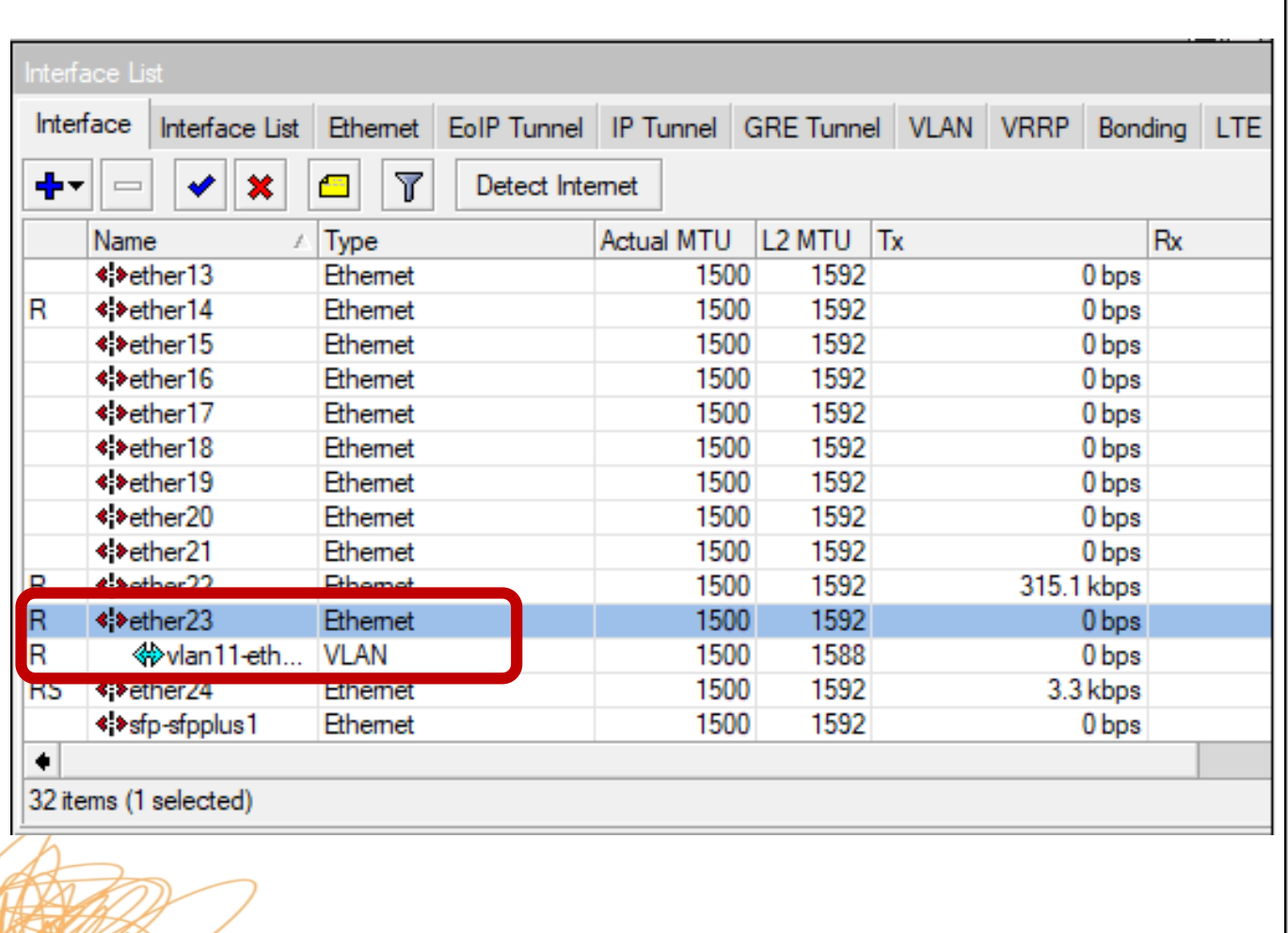

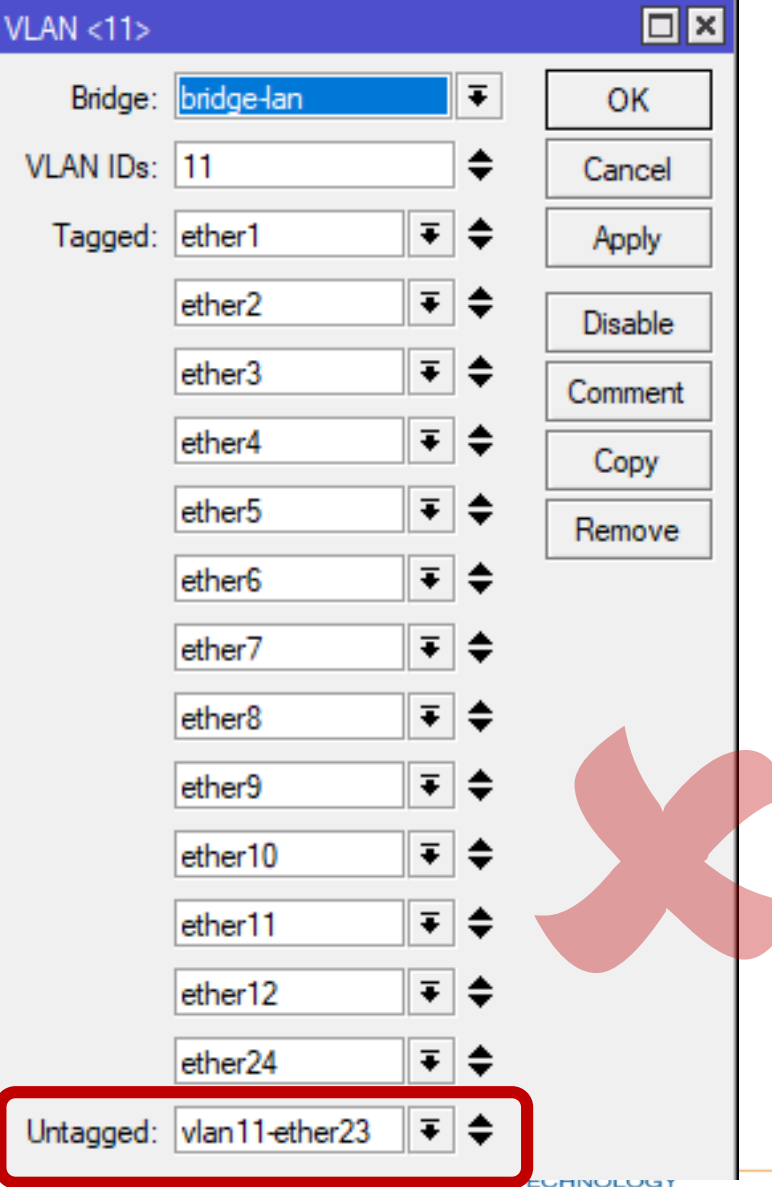

- Mike is still having problems.
- He is seeing ports flapping on his old switch
- Spanning tree is doing strange things on his old switch
- Traffic just randomly stops

• He emails MikroTik to point out that their switches are incompatible with other vendors switches

#### **Analysis:**

- Though this often works, this violates the 802.1w STP.
- The BPDU packets being sent on ether23 which is an untagged switch interface.
- The VLAN tagging is being applied in the CPU causing all packets being sent out as tagged traffic in VLAN11.
- Not all other vendors can understand tagged BPDU.
- In some more complex settings a switch may receive its own BPDU packet and trigger a loop detection when there is not one.

#### **Solution:**

• The easiest solution is to simply disable STP/RSTP on the bridge

**Preferred solution:**

• Use bridge VLAN filtering correctly to tag the traffic

• Mike decides he is going to use the preferred solution and makes changes to his bridge VLAN filtering

• Mike adds the physical port to the bridge and set the PVID and add the port as a untagged in the VLAN

/interface bridge port add bridge=bridge-lan interface=ether23 pvid=11 /interface bridge vlan add bridge=bridge-lan untagged=ether23 vlan-ids=11

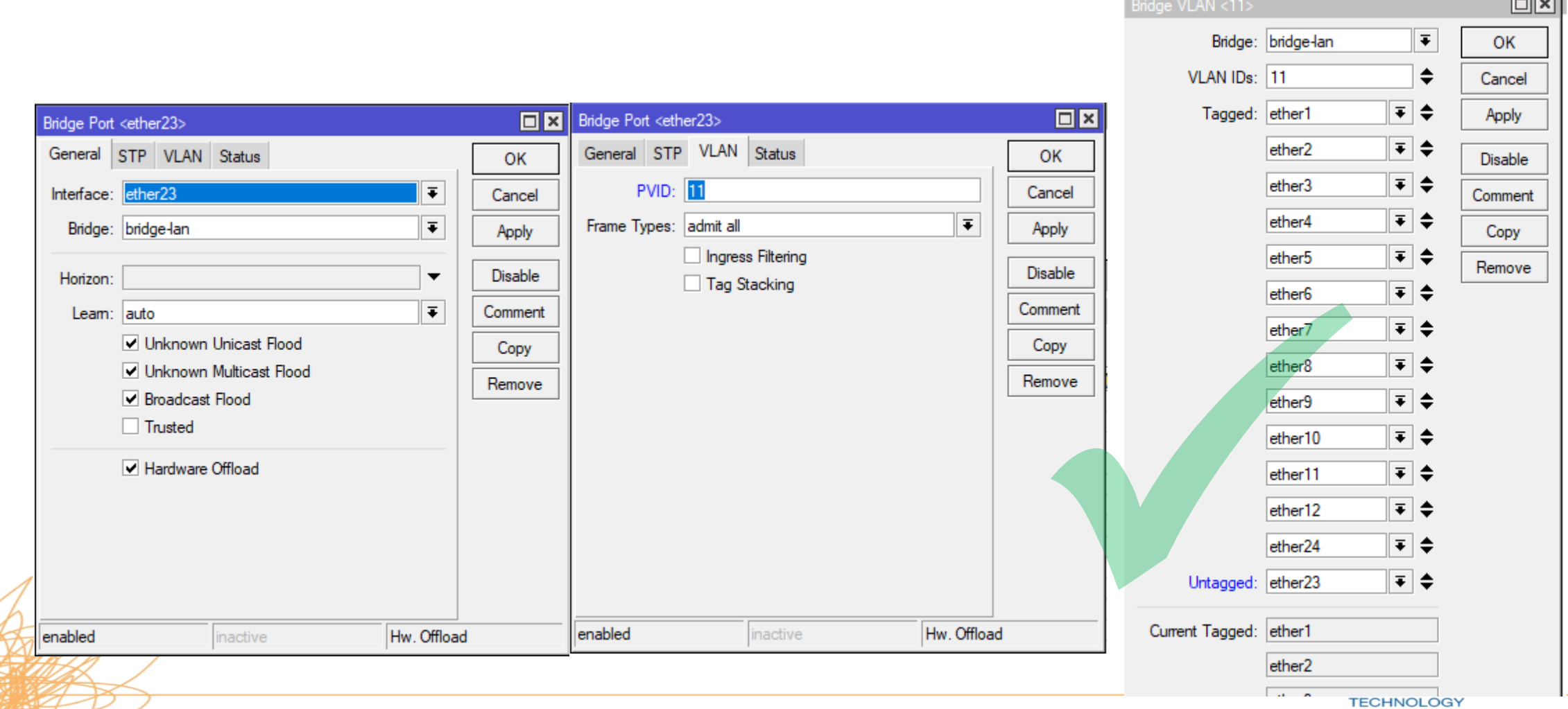

racal.

# **Untagged Interfaces**

• Setting a PVID on a bridge port once VLAN filtering is enabled will also set untagged interface in the VLAN in the VLAN table

VLANs MSTIs Port MST Overrides Filters NAT Hosts MDB

Tagged

ether1, ether2, et. ether1, ether2, et. Untagged

 $\overline{\mathbf{Y}}$ 

**VLAN IDs** 

201

 $11$ 

1

Bridge

Bridge

Bridge

bridge-lan

bridge-lan D bridge-lan

Ports

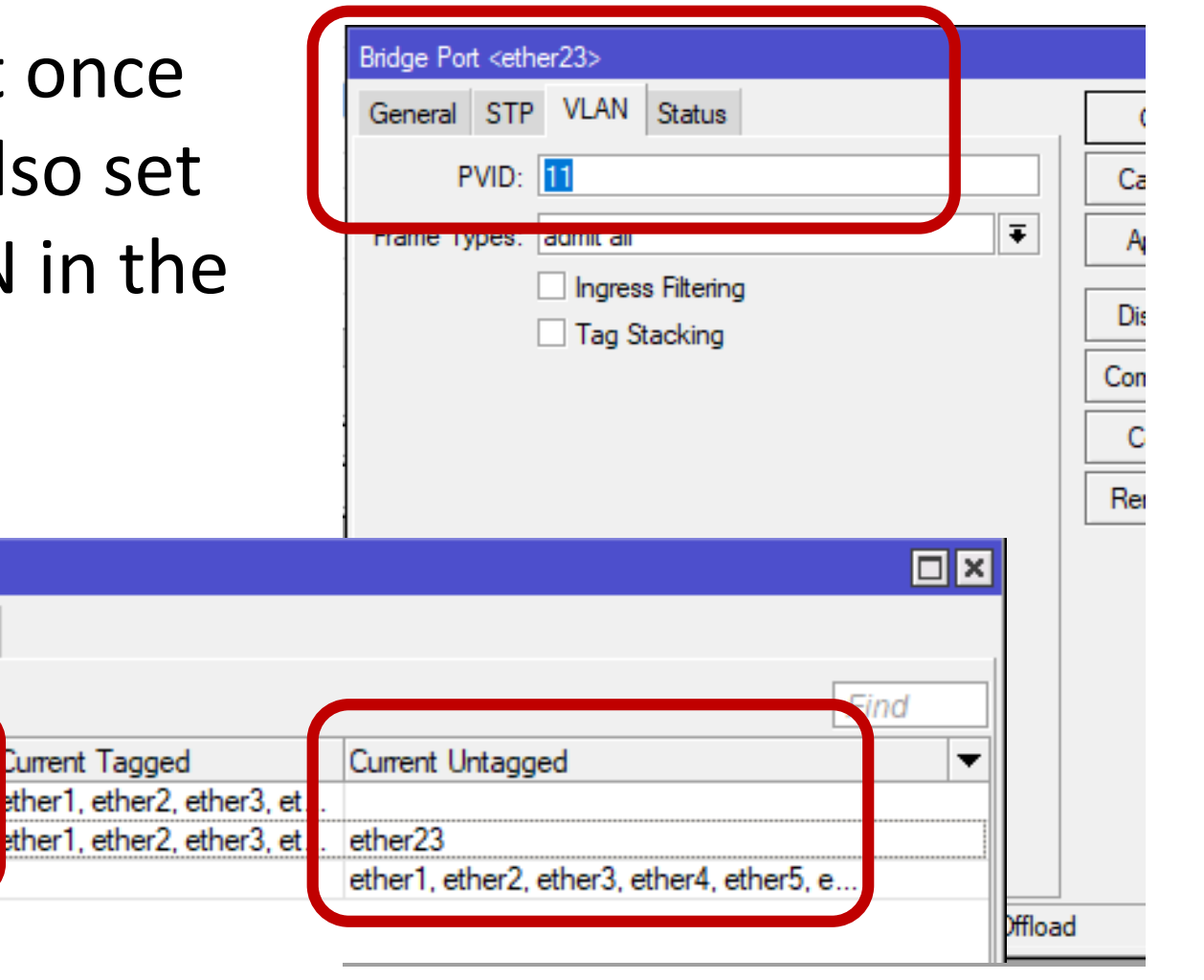

• Mike realises his new CRS328 switch needs to have an IP Address on it so that he can manage it, and also it can then get NTP time sync so logging is useful

• Mike plans to manage his switch from VLAN 11

• Mike doesn't want any of the other VLANs to access his switch

• Mike connects his laptop to ether 22 and sets it untagged in VLAN11.

• Mike now sets an IP Address on ether 22 so he can manage the switch

/interface bridge port add bridge=bridge-lan interface=ether22 pvid=11 /interface bridge vlan add bridge=bridge-lan untagged=ether22 vlan-ids=11 /ip address add address=10.100.1.2/24 interface=ether22 network=10.100.1.0

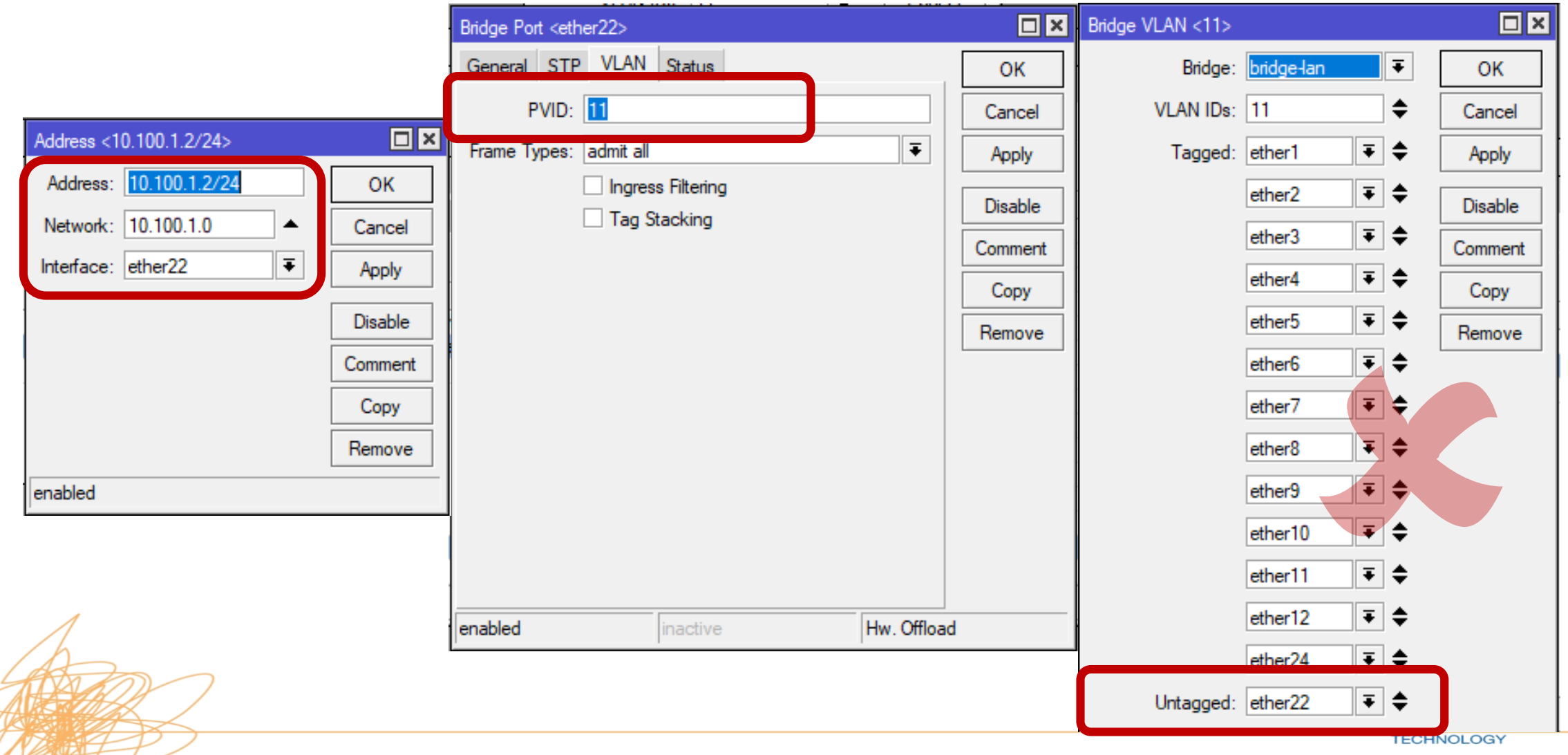

• Mike is still unable to access his new CRS328 switch by IP Address

> Pinging 10.100.1.2 with 32 bytes of data: Request timed out. Request timed out. Reply from 10.100.1.252: Destination host unreachable. Reply from 10.100.1.252: Destination host unreachable.

Ping statistics for 10.100.1.2: Packets: Sent = 4, Received = 2, Lost = 2 (50% loss),

• Mike calls Dave.....

#### **Analysis:**

• When you add an interface to the bridge it becomes a slave interface

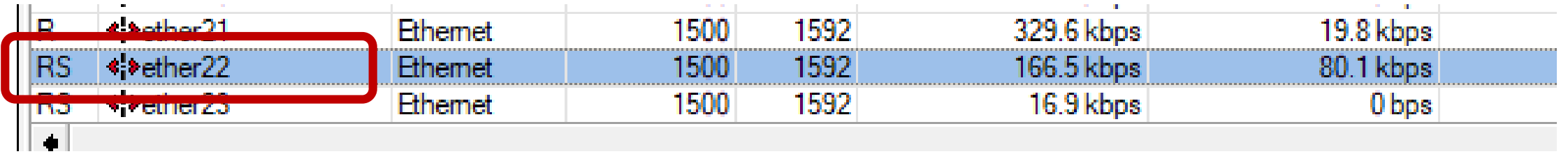

- All traffic captured on the interface is sent to the CPU on the bridge interface, not the physical ethernet port
- The slave interface never captures any traffic on the interface

#### **Solution:**

• Set the management interface VLAN to be on the master interface in this case the master is bridge-lan

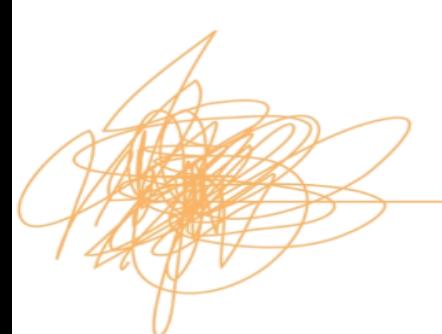

**UNRAVELLING TECHNOLOGY** 

• Mike add VLAN11 to the bridge with PVID11 and sets the VLAN interface as an untagged port in the bridge….

/interface vlan add interface=bridge-lan name=vlan11 vlan-id=11 /interface bridge port add bridge=bridge-lan interface=vlan11 pvid=11 /interface bridge vlan add bridge=bridge-lan untagged=vlan11 vlan-ids=11 /ip address add address=10.100.1.2/24 interface=vlan11 network=10.100.1.0

> **UNRAVELLING TECHNOLOGY**

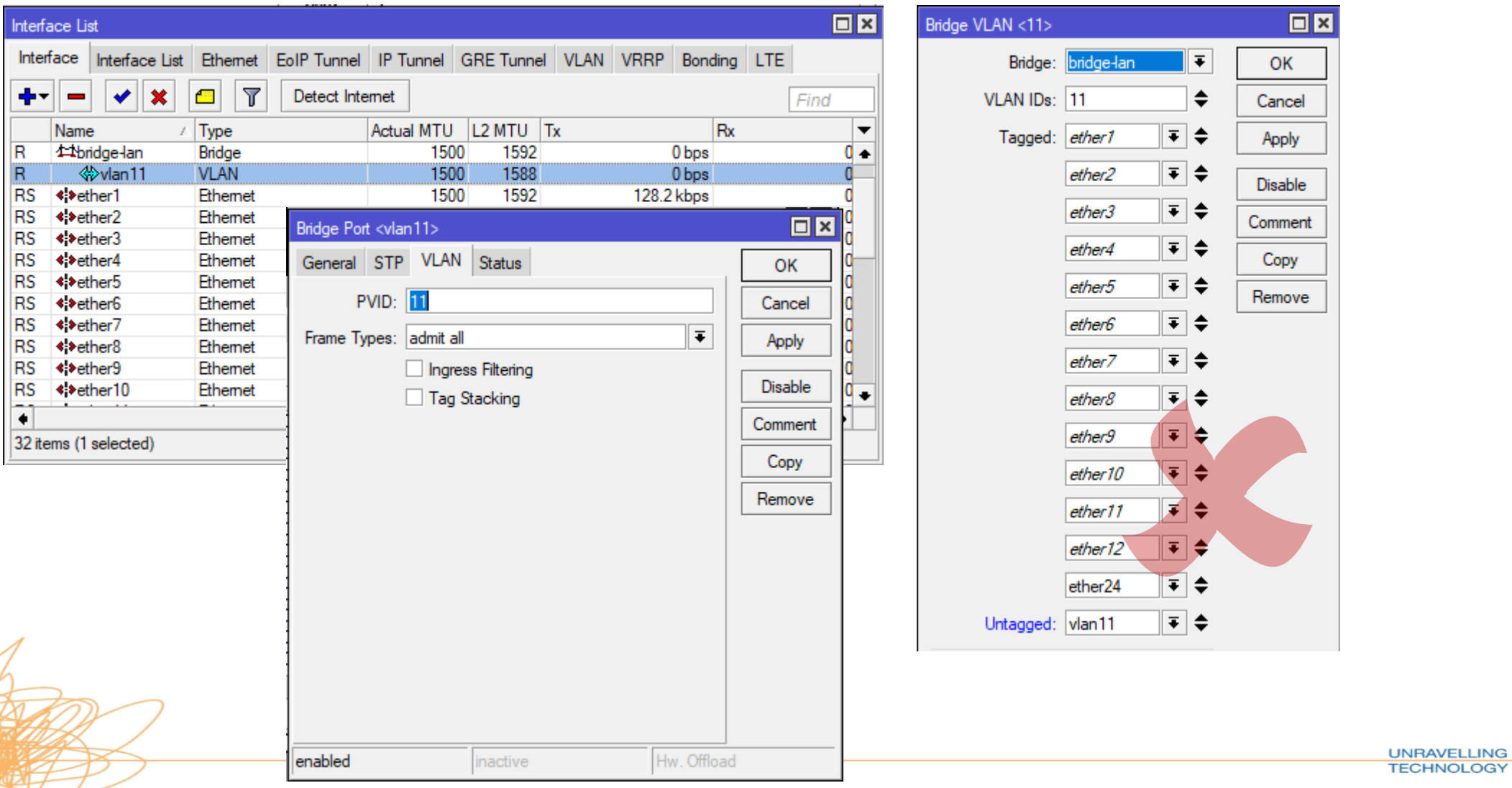

• Mike is still unable to access his new CRS328 switch by IP Address

> Pinging 10.100.1.2 with 32 bytes of data: Request timed out. Request timed out. Reply from 10.100.1.252: Destination host unreachable. Reply from 10.100.1.252: Destination host unreachable.

Ping statistics for 10.100.1.2: Packets: Sent = 4, Received = 2, Lost = 2 (50% loss),

• Mike calls Dave

**UNRAVELLING TECHNOLOGY** 

#### **Analysis**

• The only connection from the switch chip to the CPU is through the bridge interface.

• The bridge works like a Switch and this should not be mixed up with physical interfaces with VLAN interfaces on.

#### **Solution:**

- 1. Add the bridge as a tagged port into required VLANs
- 2. Creating VLAN interfaces on the bridge

• This will allow tagged packets to enter the bridge from the switch chip and will be then passed through to the specific VLAN interface on the bridge.

#### **Solution cont.:**

• To secure management access further Dave tells Mike to use ingress filtering to allow only traffic on Specific VLAN ID

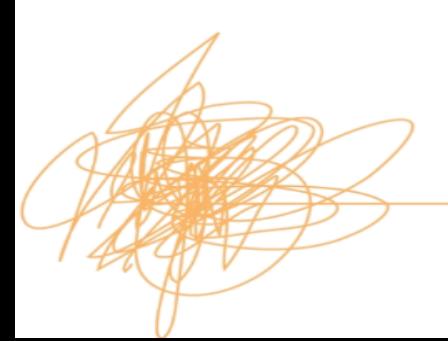

#### **Solution cont.:**

- Set the CPU/Bridge interface to pass tagged traffic.
- The CPU now receives tagged traffic and management access is allowed

/interface vlan add interface=bridge-lan name=vlan11 vlan-id=11 /interface bridge vlan add bridge=bridge-lan tagged=bridge-lan vlan-ids=11 /ip address add address=10.100.1.2/24 interface=vlan11 network=10.100.1.0 /ip route add dst-address= $0.0.0.0/0$  gateway= $10.100.1.1$  distance= $1$ 

#### **Management Interface - Correct**

• Create a VLAN interface on the bridge interface

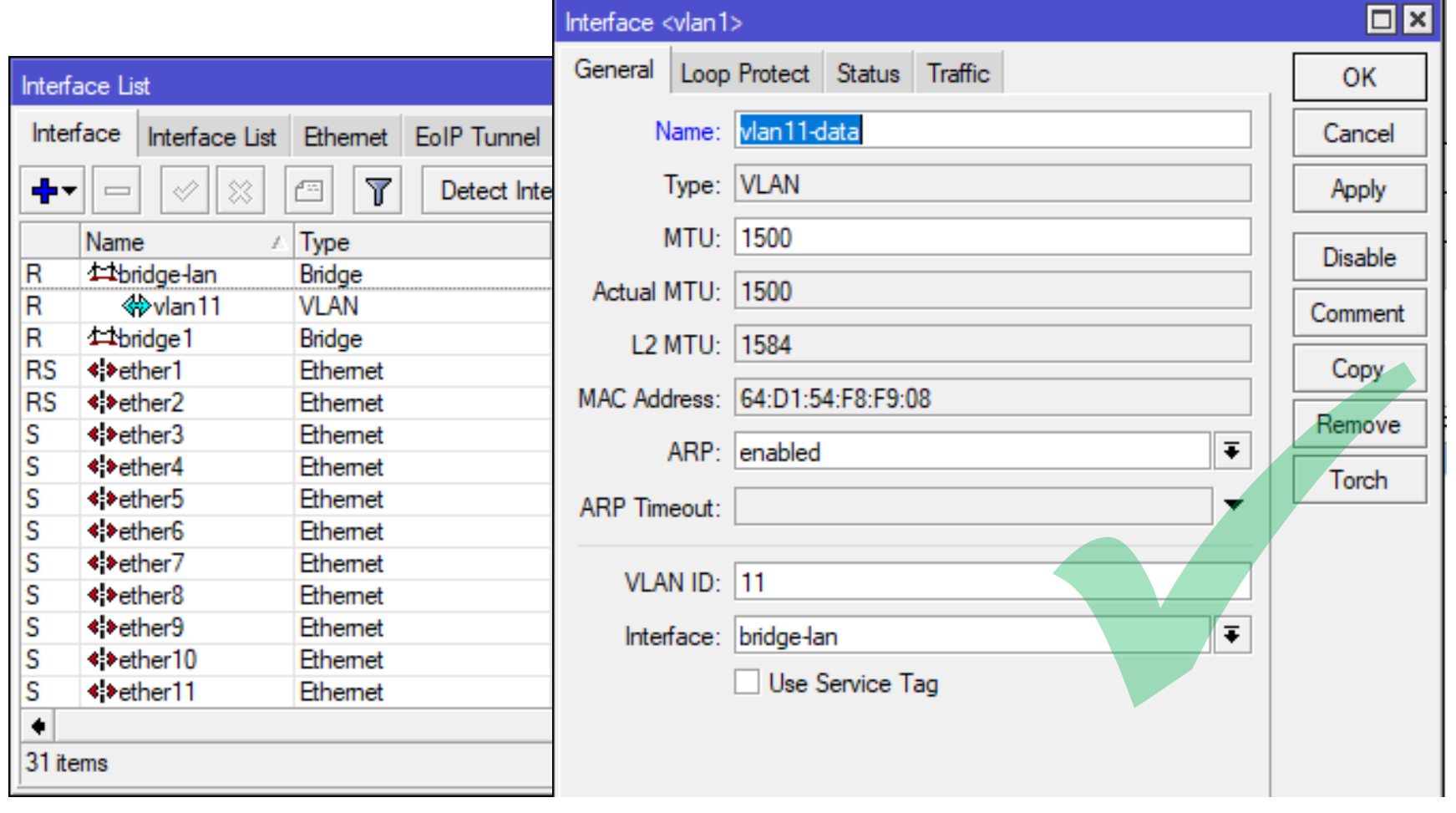

**UNRAVELLING TECHNOLOGY** 

### **Management Interface - Correct**

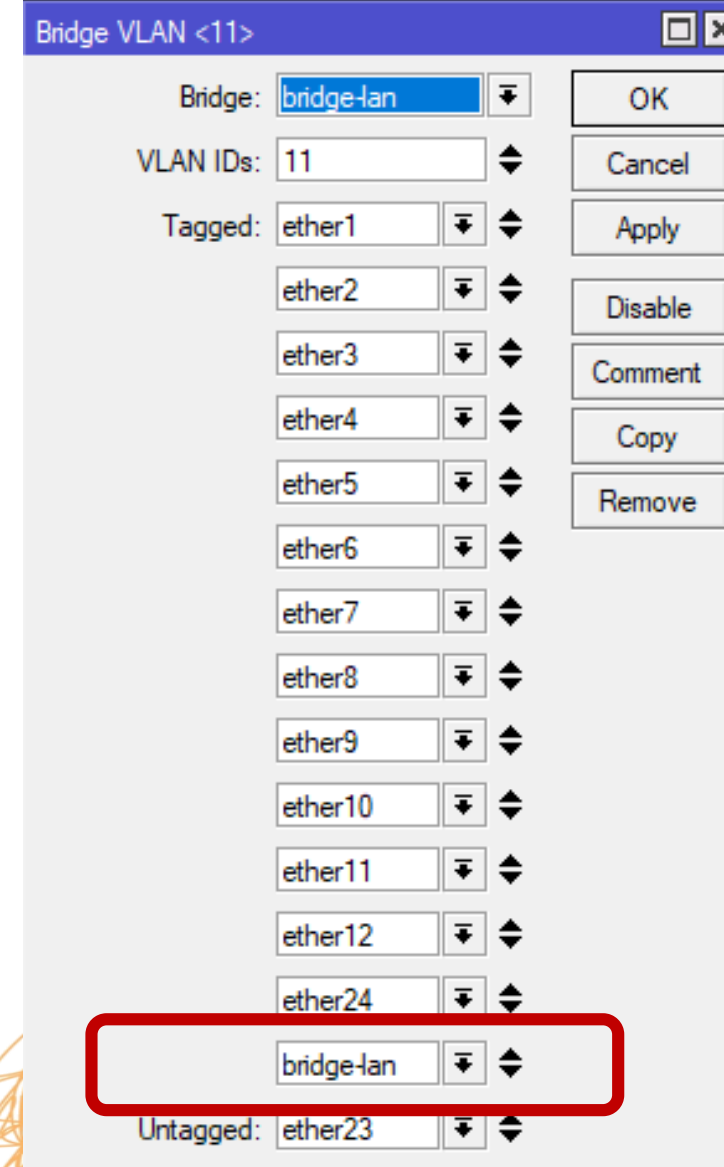

- Add bridge as a Tagged Port on the VLAN11 – IMPORTANT
- Add an IP Address to the VLAN interface

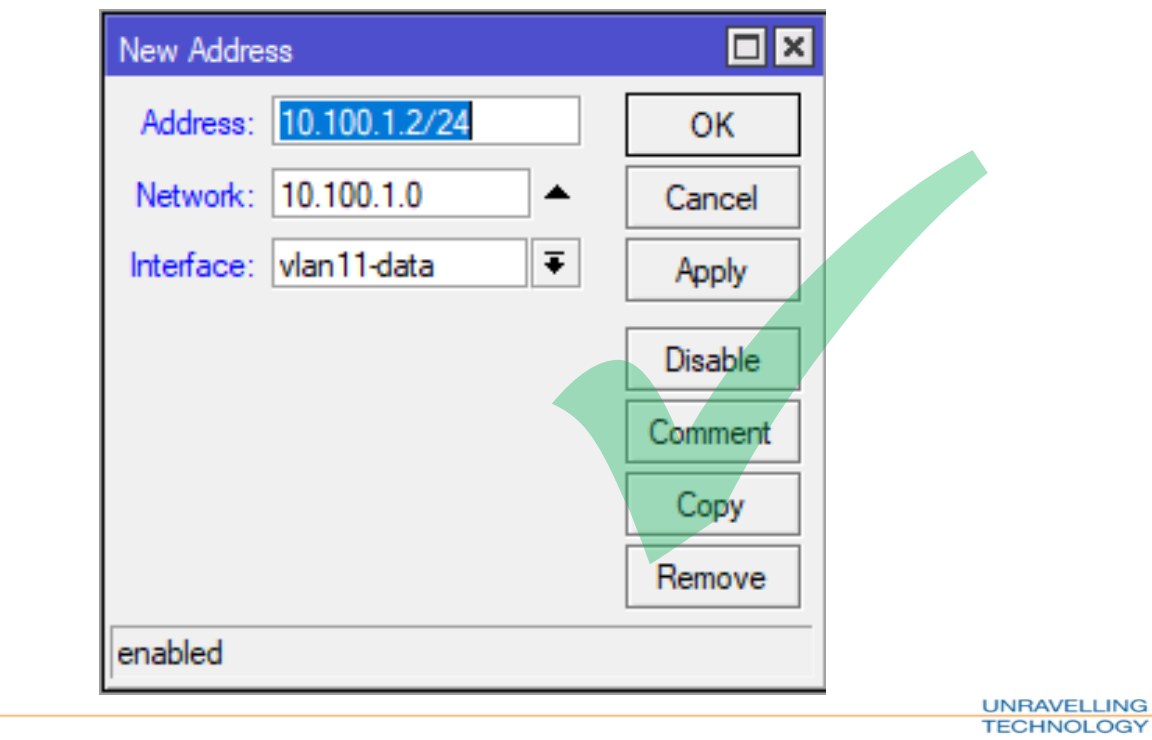

# **Ingress Filtering**

• Mike also configures Ingress Filtering.

• Ingress filtering not only can be applied to a physical switch port, but also the bridge port / switch-cpu port

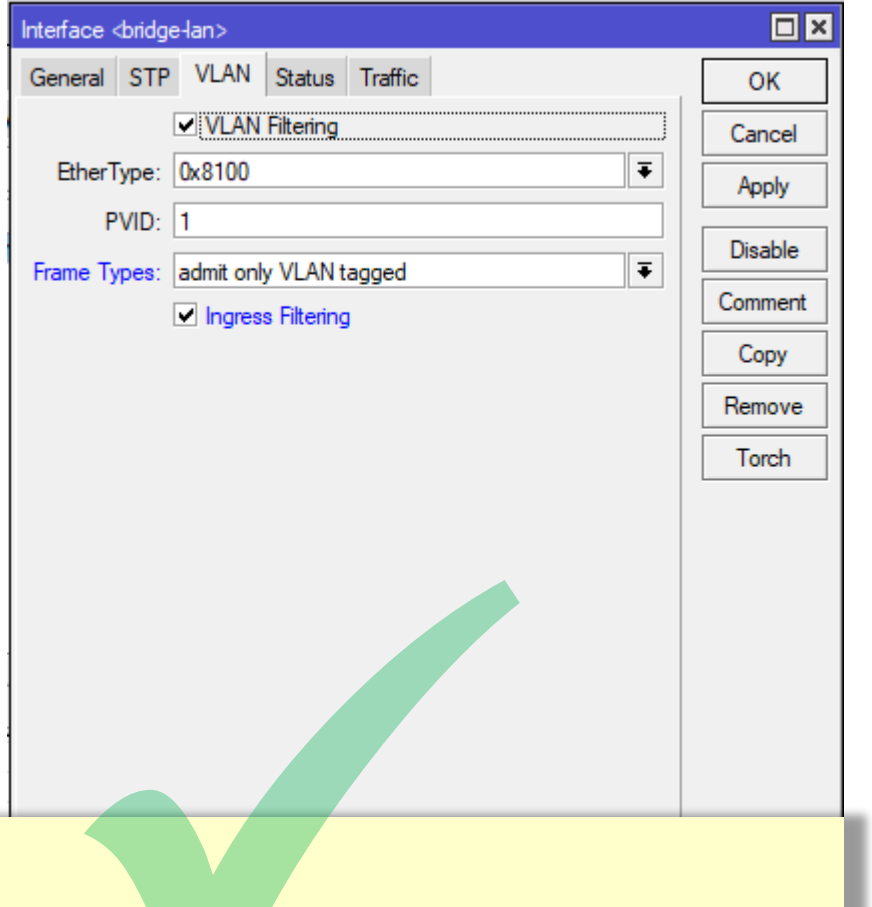

/interface bridge add frame-types=admit-only-vlan-tagged ingress-filtering=yes name=bridge-lan vlan-filtering=yes

> **UNRAVELLING TECHNOLOGY**

# **Egress Filtering**

• When Bridge VLAN-filtering is enabled….

• By default the switch ports and the bridge port (switch CPU), filter on Egress based on the VLAN table Invalid VLANs are dropped on Egress.

# **Ingress Filtering**

• Ingress Filtering can be used along with frame type to limit which packets are allowed to access the device, both from physical ports and also from the CPU.

• Ingress filtering will check the VLAN table and only allow VLANs. VLANs not specified in the VLAN table will be dropped

# **Ingress Filtering**

• By applying frame-type=VLAN-tagged-only tagged packets will pass from the switch

• Applying frame-type=VLAN-tagged-only will also disable dynamic adding of untagged ports based on PVID

# **Bridge VLAN Filtering – Mike's Learnt**

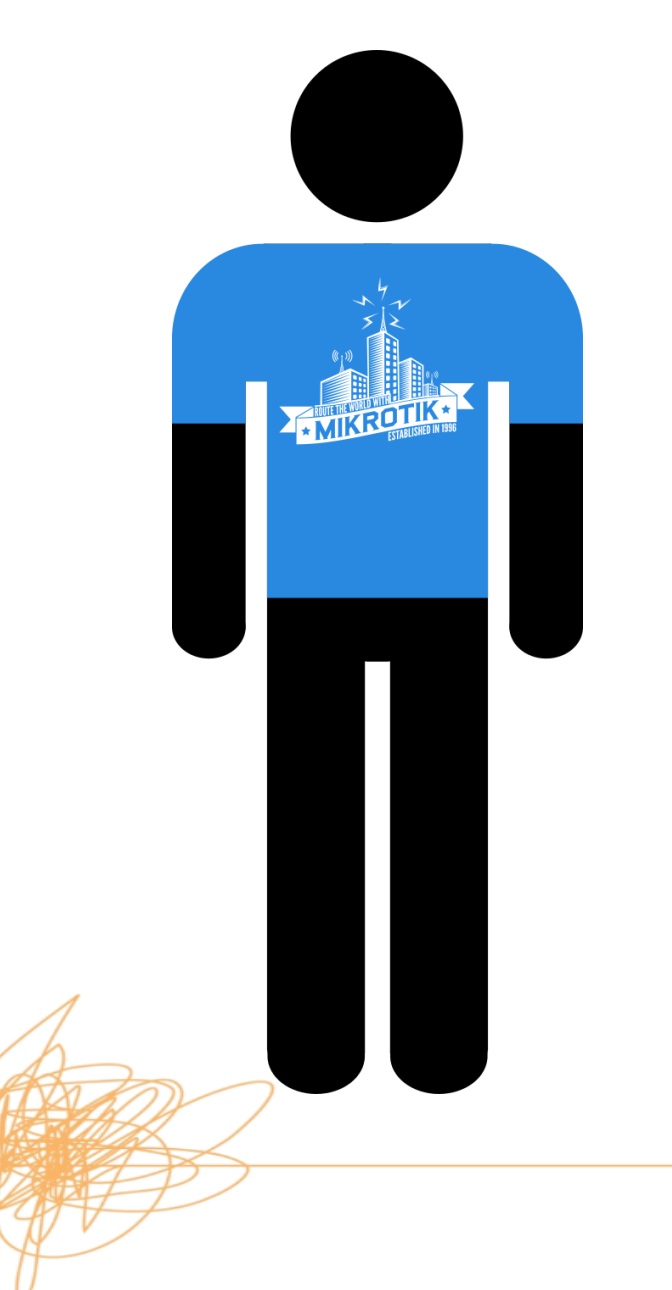

• Mike has learnt a few important things about the new Bridge-VLAN Filtering options

# **Bridge VLAN Filtering**

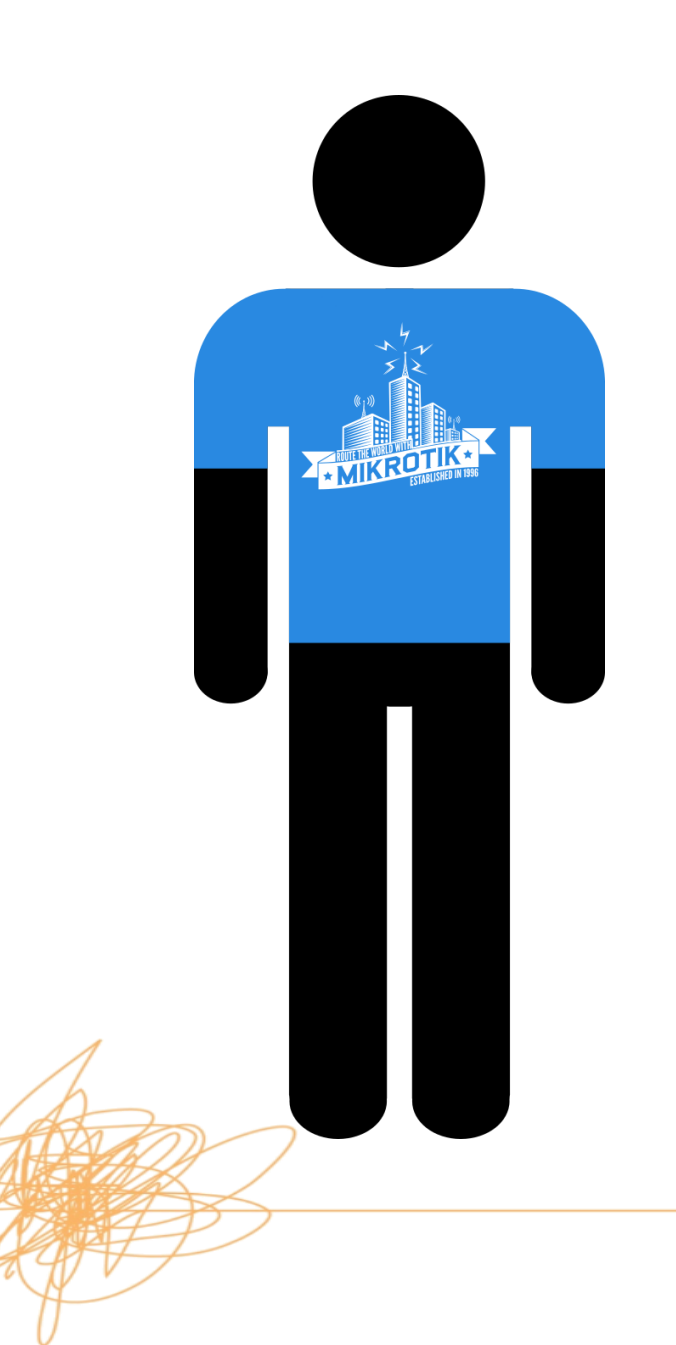

1. Its important to check the features and use the choose the correct hardware

# **Bridge VLAN Filtering**

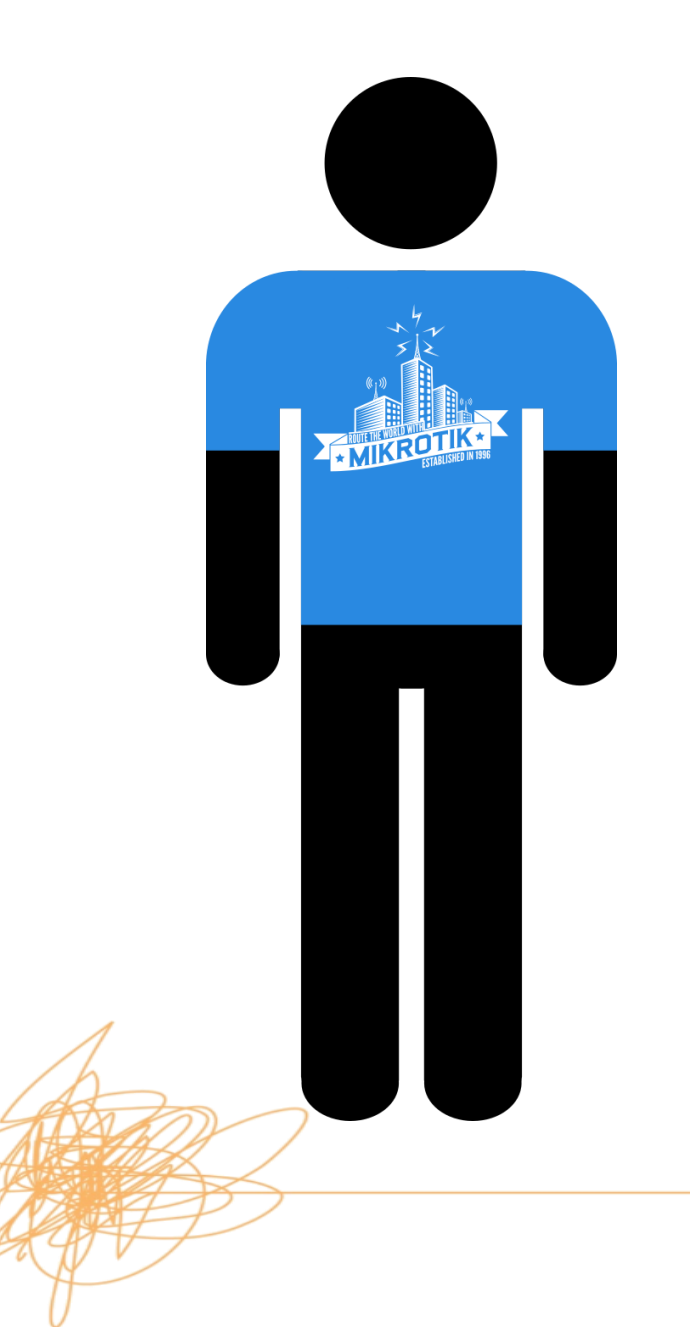

2. The bridge works like a Switch and this should not be mixed up with physical interfaces with VLAN interfaces on.

Use only one method of VLAN configuration

Router or Switch

**ECHNOLOGY**
# **Bridge VLAN Filtering**

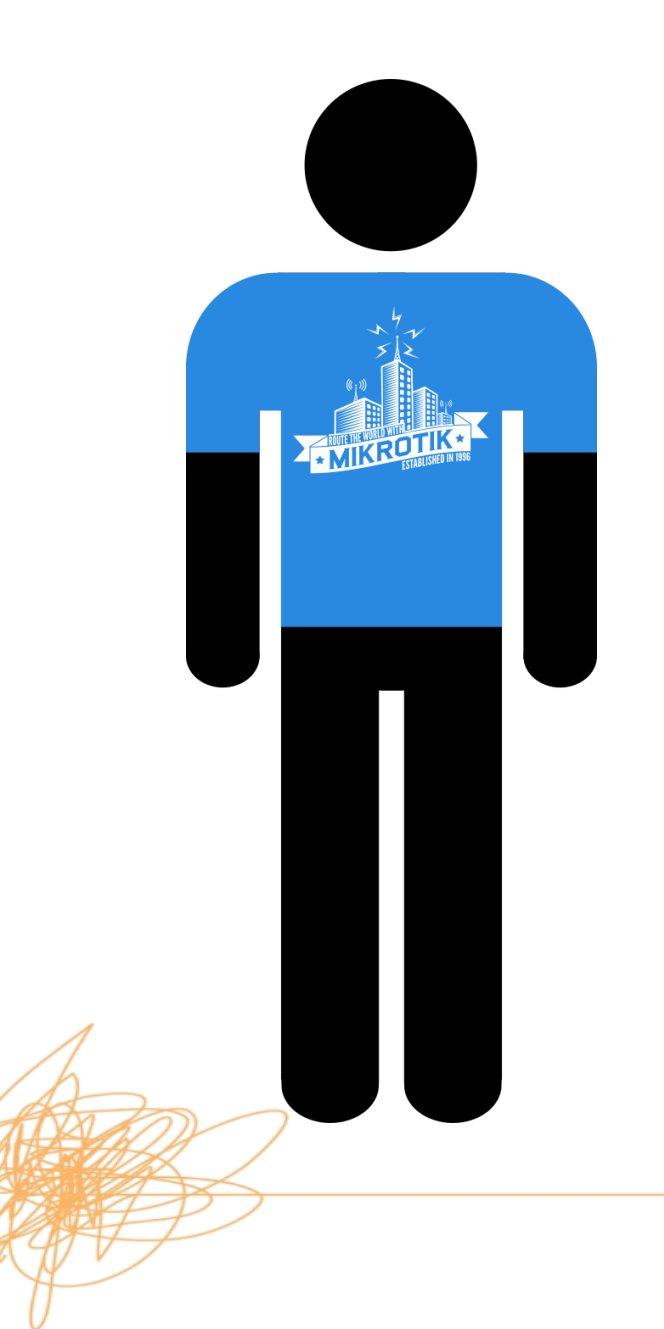

3. The only connection from the switch to the CPU is the bridge interface. This needs adding as a tagged port in VLANs as needed and works like a switch port.

### **Bridge VLAN Filtering**

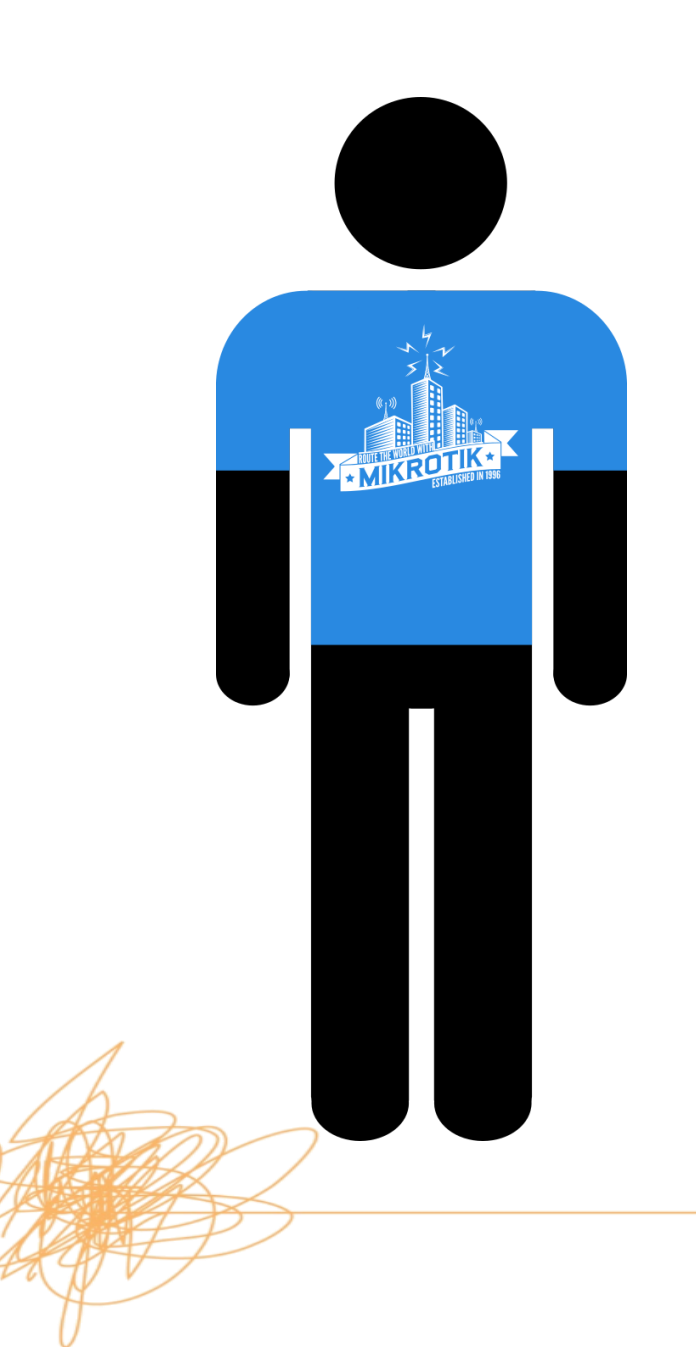

• Mike is now a fan of VLANs on MikroTik switches!

> **UNRAVELLING TECHNOLOGY**

• Mike notices that a couple of his ports have high traffic

• Mike is curious as to what is happening. So he torches one of the interfaces

• He only sees a few packets. However he can see that there is a lot more traffic on that interface

He calls Dave....

• Dave immediately knows that Mike needs to look at the block diagram to understand how the hardware functions

• Dave spent lots of time last year looking at the block diagrams for different MikroTik hardware…

• Dave looks at the block diagram for the CRS328 with Mike and explains how it works….

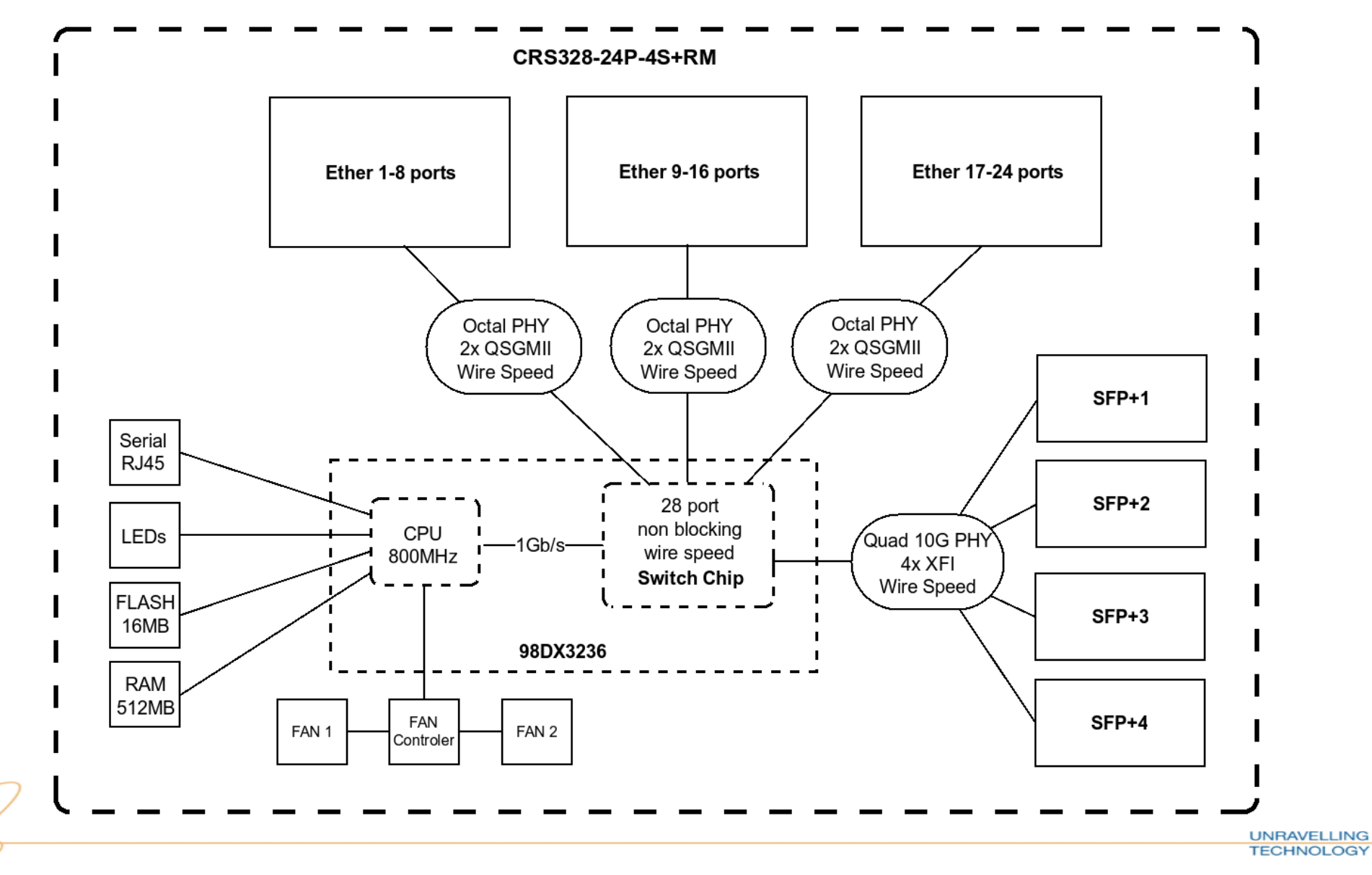

- Each ethernet port is connected to the switch chip
- The switch chip is connected the CPU (sometimes called switch-cpu port)
- Once hw-offloading has been enabled, the switch chip forwards packets between ports
- For packets to view in sniffer tools, they need to be sent to the **CPU**

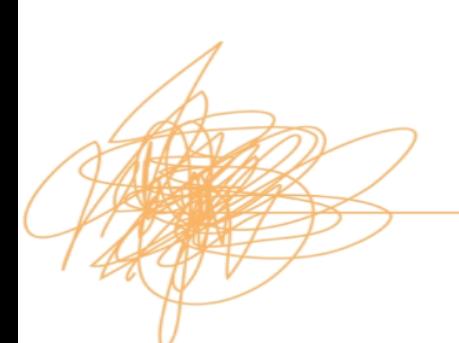

• If you know the traffic you are interested in then you can copy traffic to CPU.

• This is an example of how to send packets destined for EC:F4:BB:50:5E:CF

/interface ethernet switch rule add copy-to-cpu=yes dst-mac-address=EC:F4:BB:50:5E:CF/FF:FF:FF:FF:FF:FF ports=ether1 switch=switch1

• Mike wishes he could have more bandwidth between his servers.

• Mike also reads that MikroTik support bonded interfaces. His servers also support LACP so he bonds 2 ports together to increase throughput.

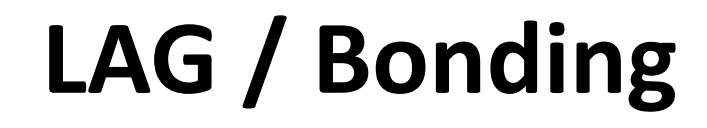

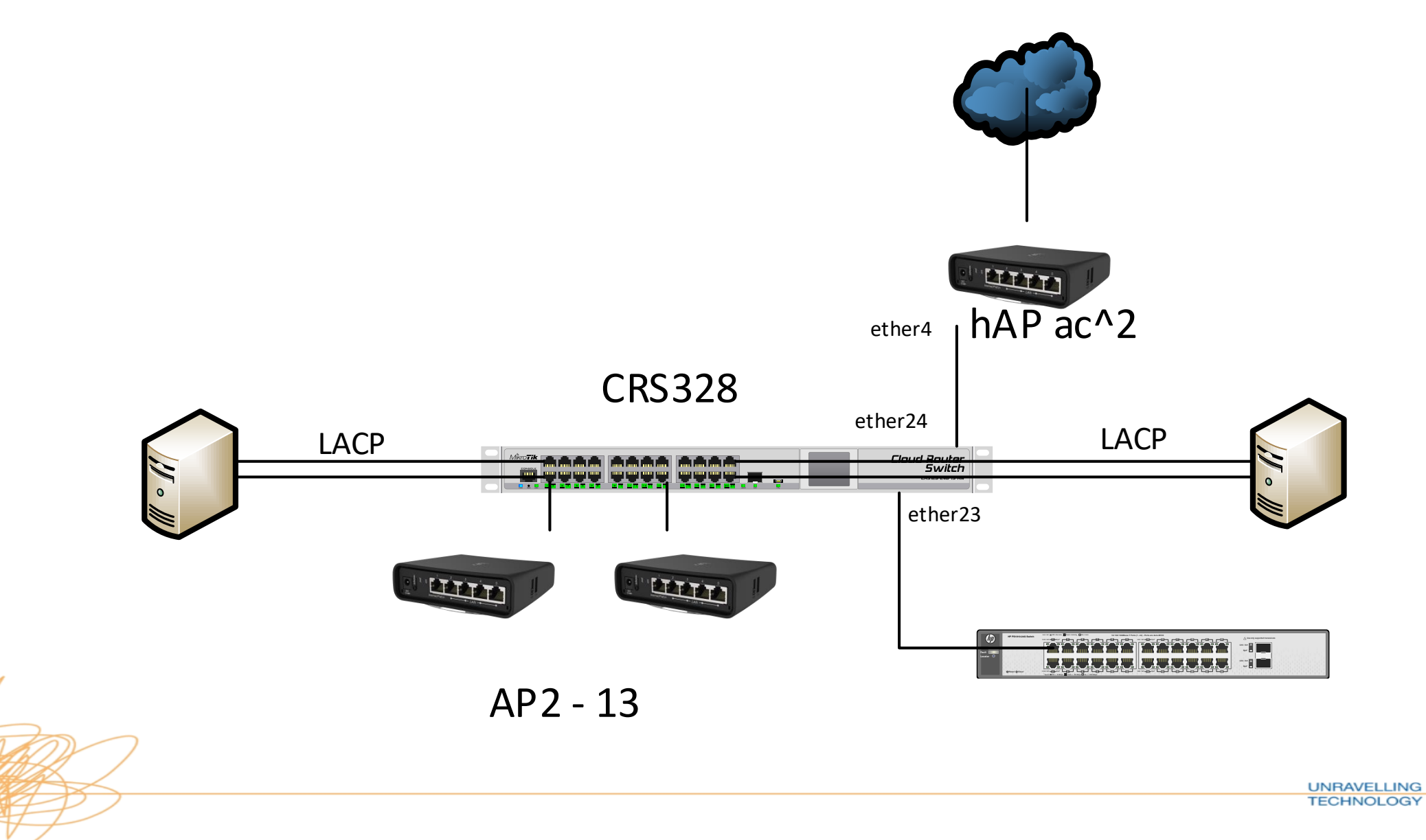

• Mike has also remembered to check if his CRS328 supports hwoffloading with bonded interfaces

• Mike sees that only 802.3ad (LACP) bonding is supported so he uses that bonding mode

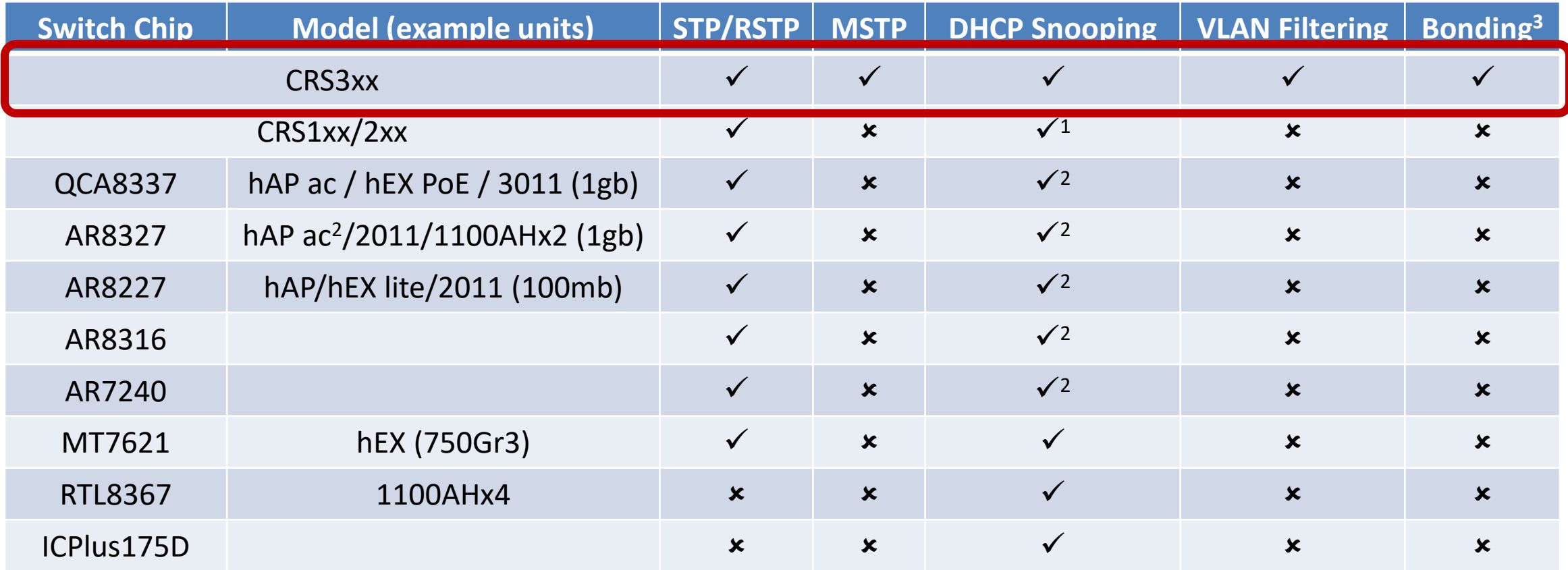

- 1. Feature will not work properly in VLAN switching setups, you must make sure that required packets are sent out with the correct VLAN tag using ACL rules.
- 2. DCHP snooping will not work properly with VLAN switching
- **3. Bridge hardware offloading only supported using 802.3ad bonding**

**UNRAVELLING TECHNOLOGY** 

Complete list [https://wiki.mikrotik.com/wiki/Manual:Switch\\_Chip\\_Features#Bridge\\_Hardware\\_Offloading](https://wiki.mikrotik.com/wiki/Manual:Switch_Chip_Features#Bridge_Hardware_Offloading)

• Mike configures two bonding interfaces and sets them as untagged on VLAN11

/interface bonding add mode=802.3ad name=bonding1 slaves=ether13,ether14 add mode=802.3ad name=bonding2 slaves=ether15,ether16 /interface bridge port add bridge=bridge-lan interface=bonding1 pvid=11 add bridge=bridge-lan interface=bonding2 pvid=11 /interface bridge vlan add bridge=bridge-lan untagged=bonding1,bonding2

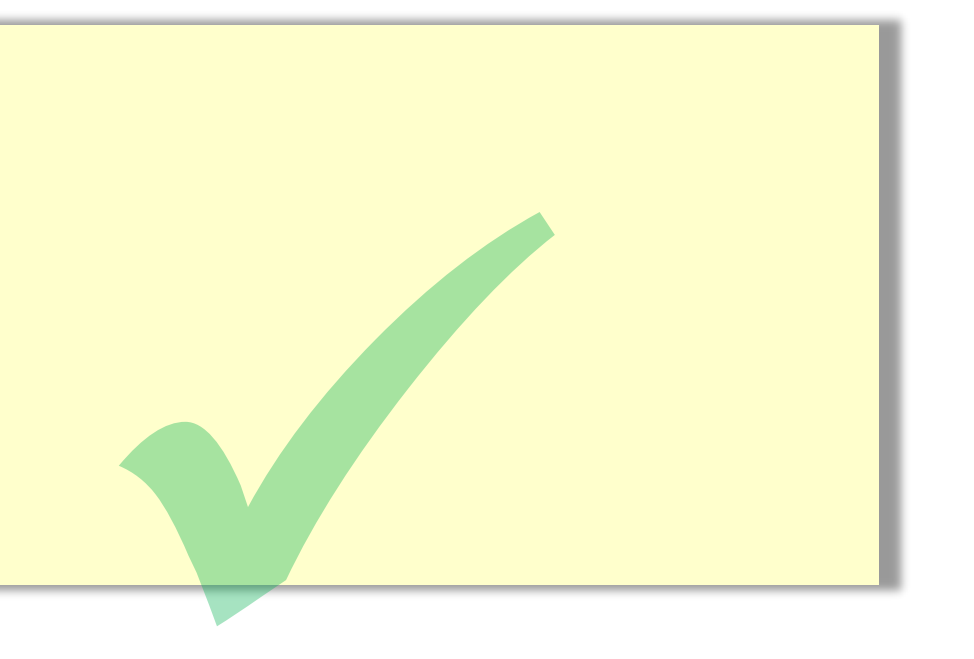

 $\boxed{\square x}$ 

Bridge VLAN <11>

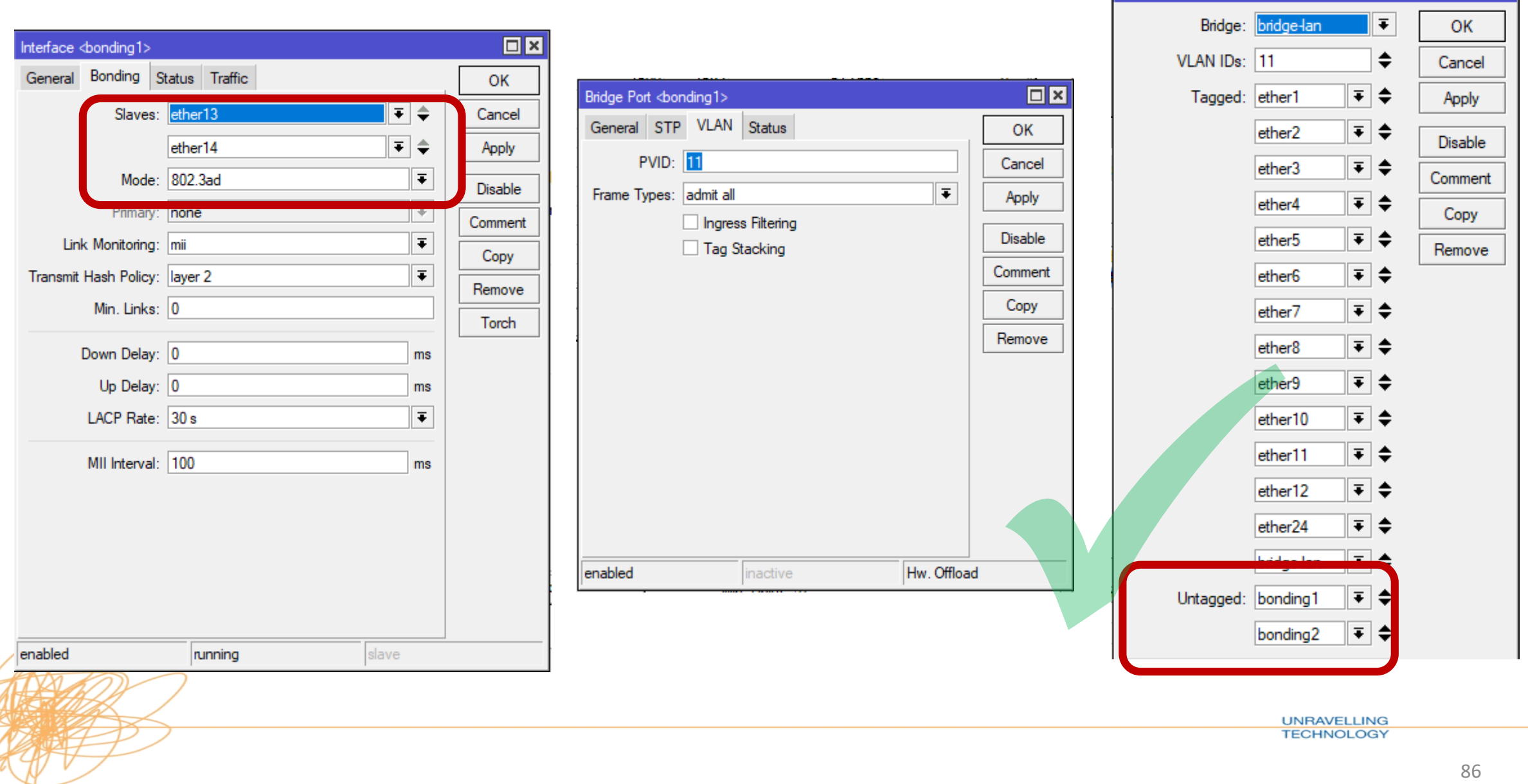

• Mike notices that he still only gets 1Gb between his servers when testing with a well known network performance tool (iperf)

• He only sees the traffic on one of the bonded interface slave interfaces

• He checks the CPU and that it is not heavily loaded

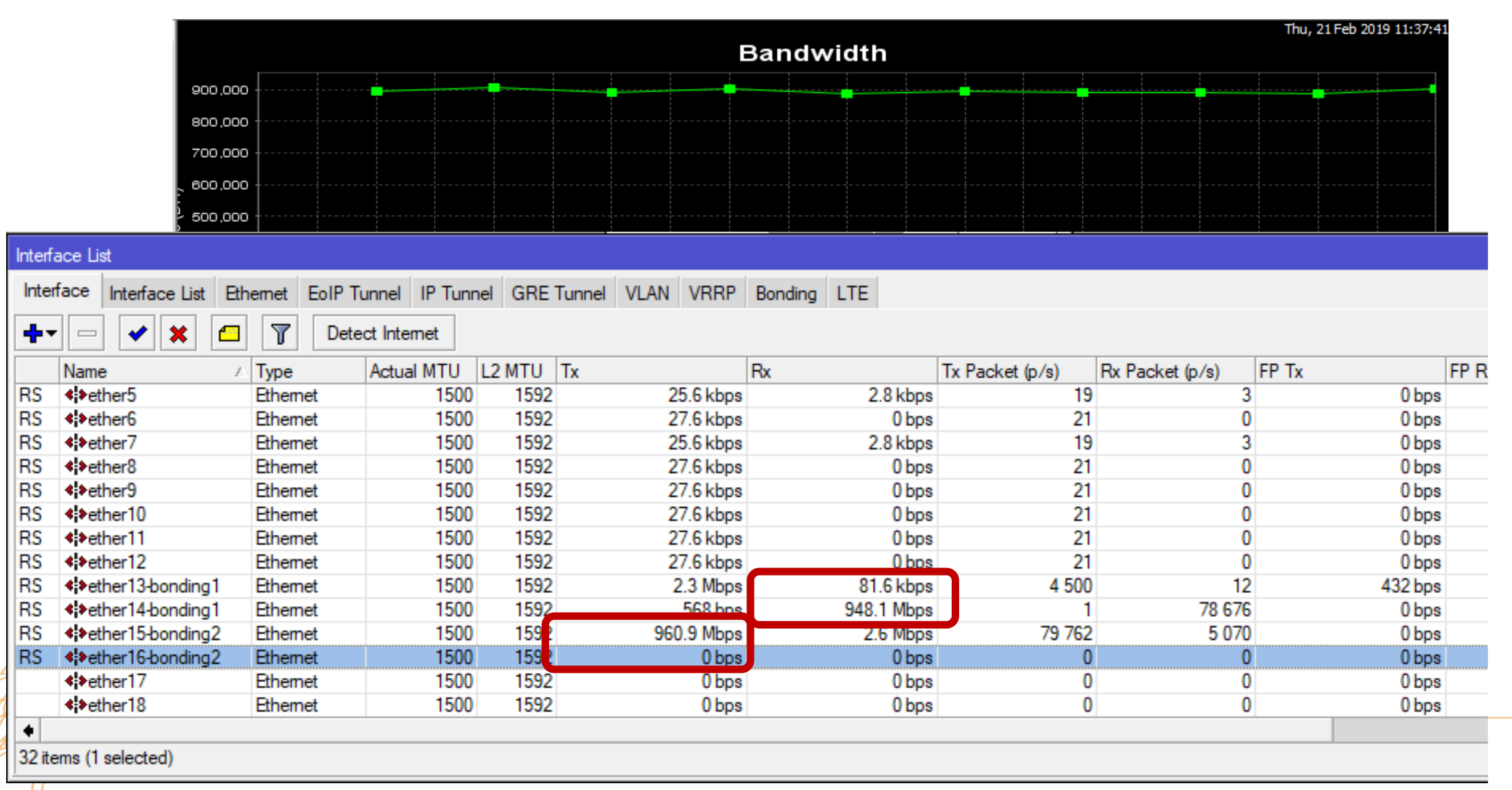

• This time he remembers to check that the ports are hwoffloaded and the bonded interfaces are

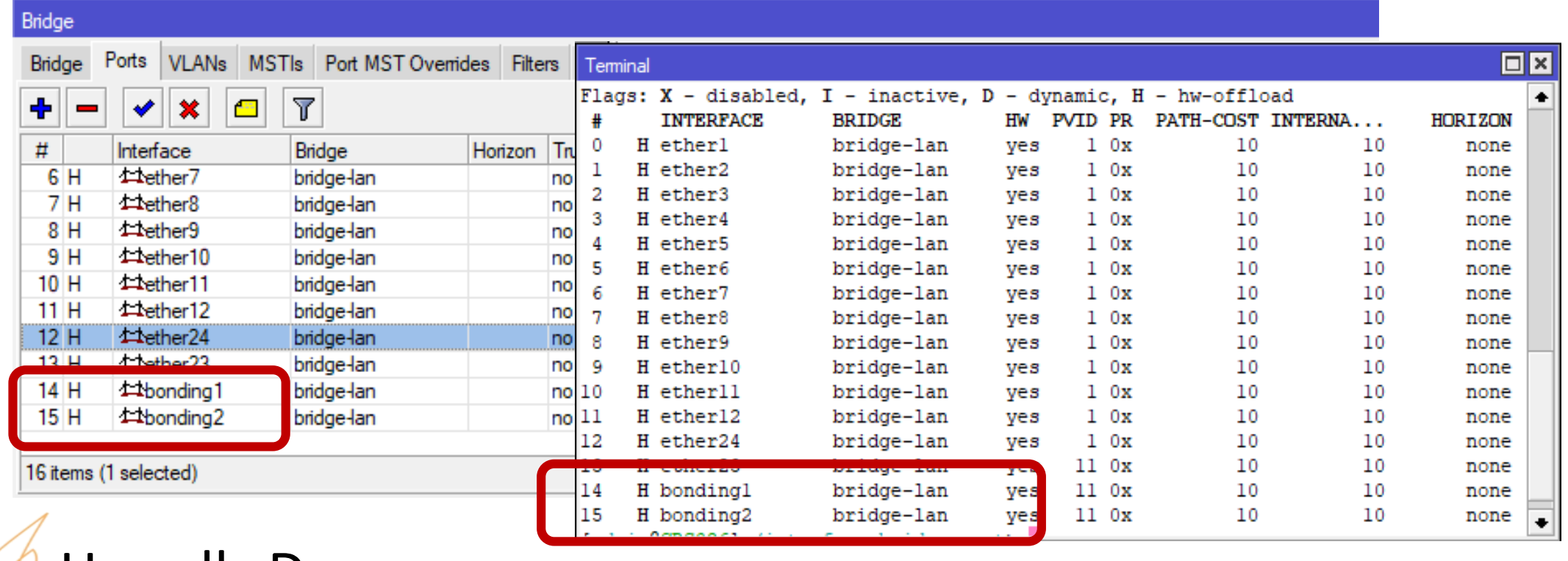

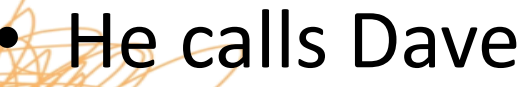

**UNRAVELLING TECHNOLOGY** 

#### **Analysis:**

- LACP (802.3ad) does not create 1 x 2Gbps interface but an interface that can transmit traffic over multiple slave interfaces
- LACP (802.3ad) using transmit hash policy (MAC, IP or Port).
- As the traffic is going to the same dst MAC and dst IP and dst Port, load balance between different members is not possible.

*•* This is correct for 802.3ad.

#### **Solution:**

• Traffic going from multiple sources / destinations will load balance across LAG members

• Different transmit hash policies can increase single stream throughput. However these are not hw-offloaded in the bridge configuration so will be limited to CPU

• Mike has a problem on his network. His users keep bring in their old routers from home and plugging them in to give them extra switch ports under their desks….

• This causes clients on his network to obtain incorrect IP information as these routers are also DHCP Servers.

• Mike reads more about the features on his new switch.

• Mike sees that he can run DHCP Snooping to prevent his users plugging rogue routers into his network

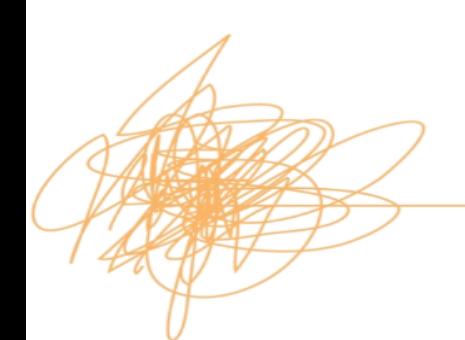

• Mike turns on DHCP Snooping on his bridge

/interface bridge add dhcp-snooping=yes name=bridge-lan vlanfiltering=yes

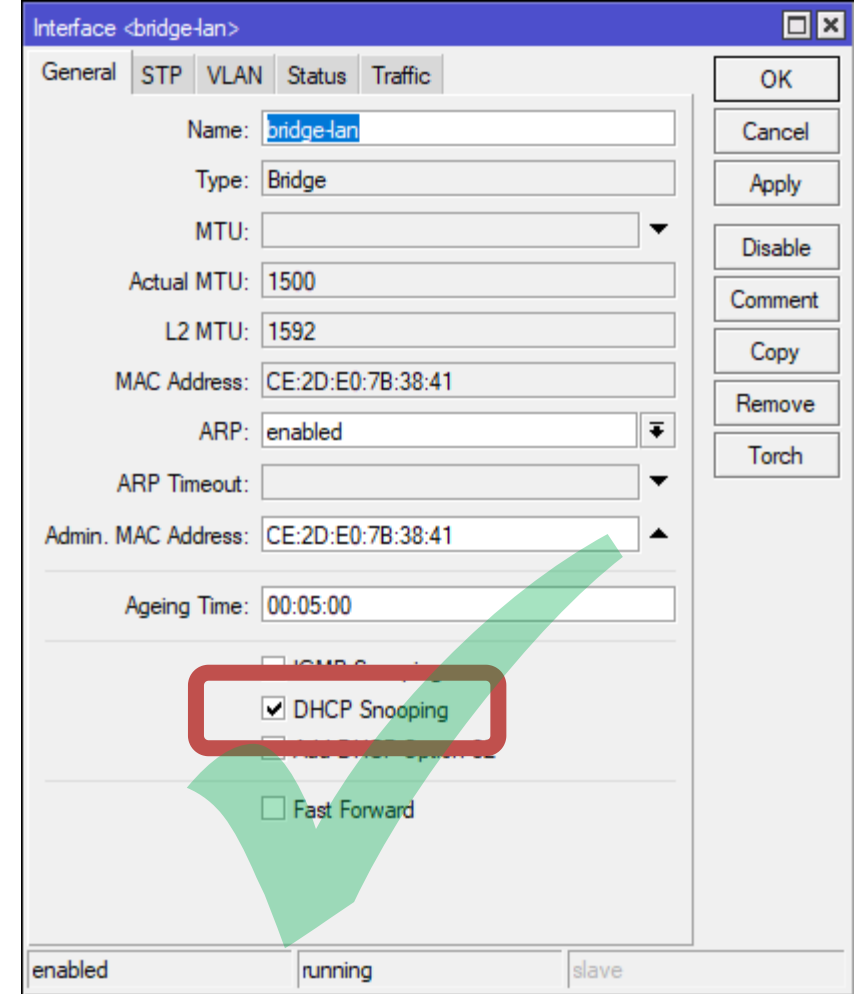

• Mike now has a problem...

• None of his client devices are getting a DHCP Address.

- He checks his switch and hw-offloading is still enabled
- He check his switch CPU and that is not maxed out…

• He Calls Dave….

• Dave tells Mike to check the logs on both his CRS328 and his hAP ac<sup>2</sup>

• CRS328

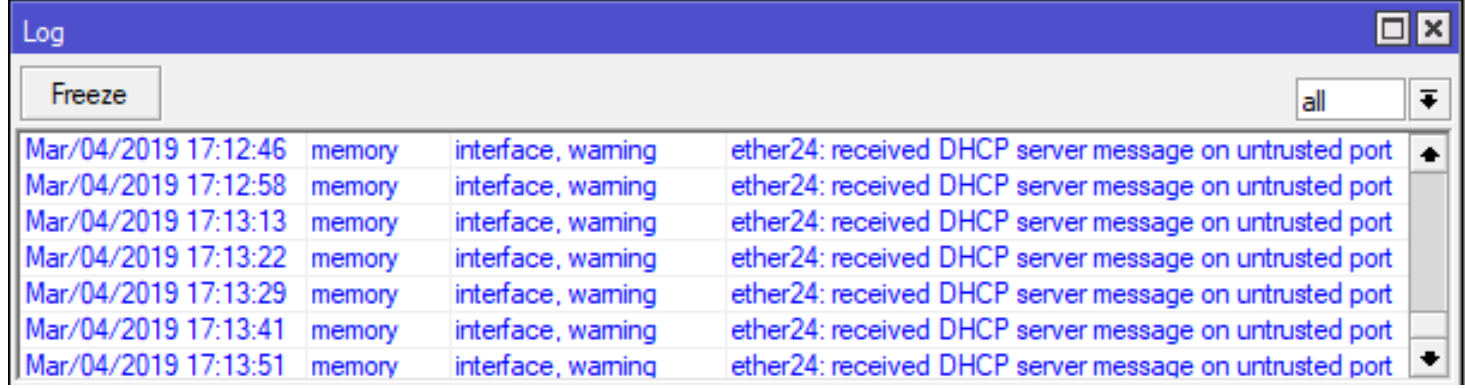

 $\cdot$  hAP ac<sup>2</sup>

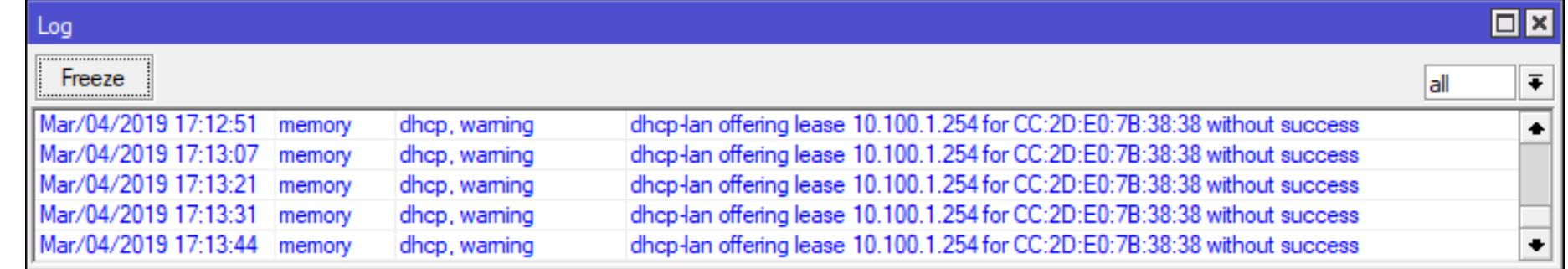

#### **Analysis:**

- DHCP Snooping is a Layer 2 Security feature
- This limits the ports on which DHCP messages are received

- Mike has successfully drop DHCP messages from the rogue routers on his network
- Mike has also blocked DHCP messages from his legitimate DHCP Server too!

#### **Solution:**

• Dave tells Mike that he needs to allow DHCP messages to be forward on the port with his server and the port facing other switches.

• Mike sets the ports as trusted

**A Mike's Clients now get an IP Address** 

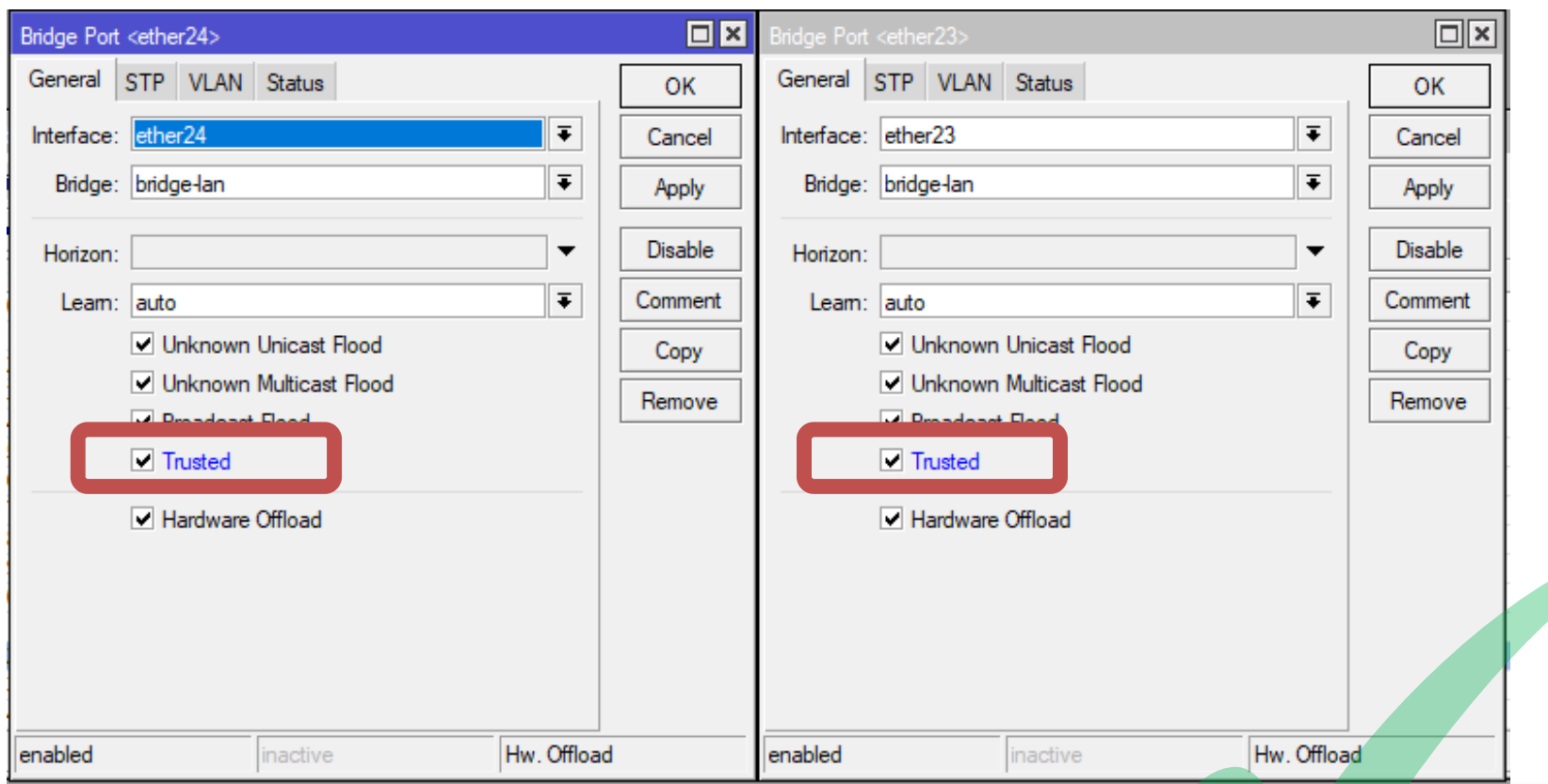

/interface bridge port add bridge=bridge-lan interface=ether24 trusted=yes add bridge=bridge-lan interface=ether23 trusted=yes

# **Thank you for Listening**

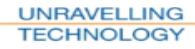

#### **References**

- Visio Templates Mikrotik Forum user FernandoSuperGG <https://forum.mikrotik.com/viewtopic.php?f=2&t=120957>
- MikroTik Manual [https://wiki.mikrotik.com/wiki/Manual:CRS\\_Router#CRS3xx\\_series\\_switches](https://wiki.mikrotik.com/wiki/Manual:CRS_Router#CRS3xx_series_switches) [https://wiki.mikrotik.com/wiki/Manual:CRS3xx\\_series\\_switches](https://wiki.mikrotik.com/wiki/Manual:CRS3xx_series_switches) [https://wiki.mikrotik.com/wiki/Manual:Layer2\\_misconfiguration](https://wiki.mikrotik.com/wiki/Manual:Layer2_misconfiguration) <https://wiki.mikrotik.com/wiki/Manual:Interface/Bridge> [https://wiki.mikrotik.com/wiki/Manual:Switch\\_Chip\\_Features#Bridge\\_Hardware\\_Offloading](https://wiki.mikrotik.com/wiki/Manual:Switch_Chip_Features#Bridge_Hardware_Offloading) [https://wiki.mikrotik.com/wiki/Manual:Bridge\\_VLAN\\_Table](https://wiki.mikrotik.com/wiki/Manual:Bridge_VLAN_Table)